# **Bedienungsanleitung C o M o 170 ZS Kontaminationsmonitor DekonP**

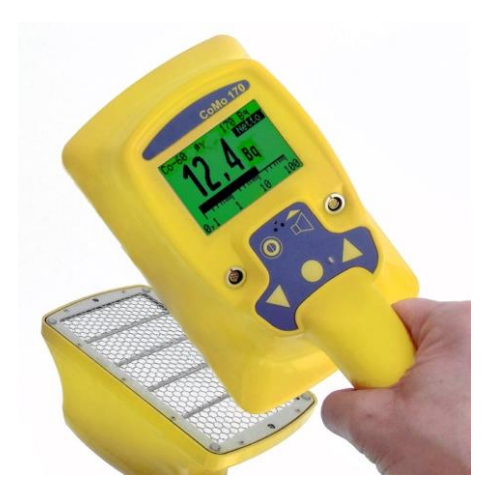

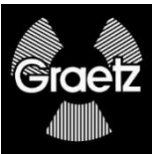

# **Inhaltsverzeichnis**

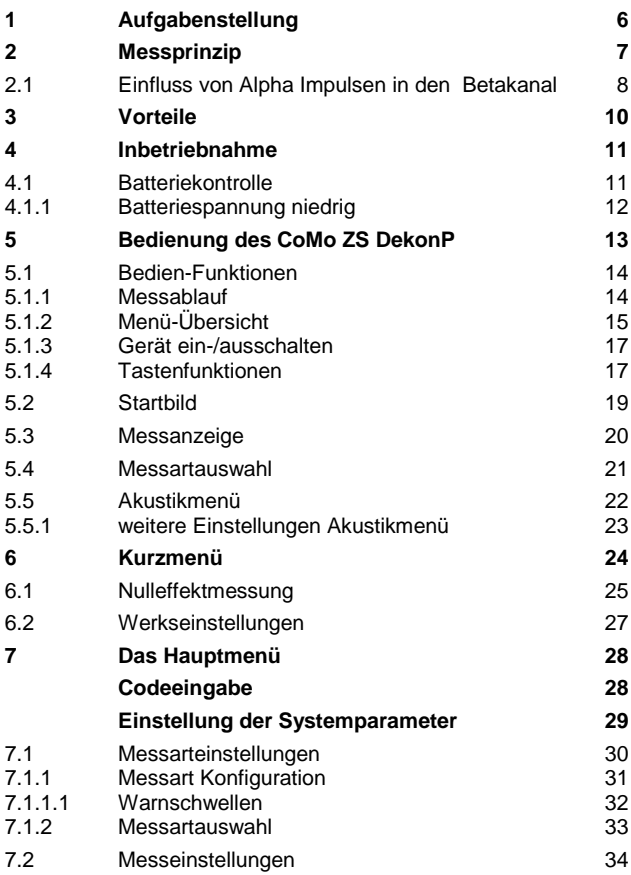

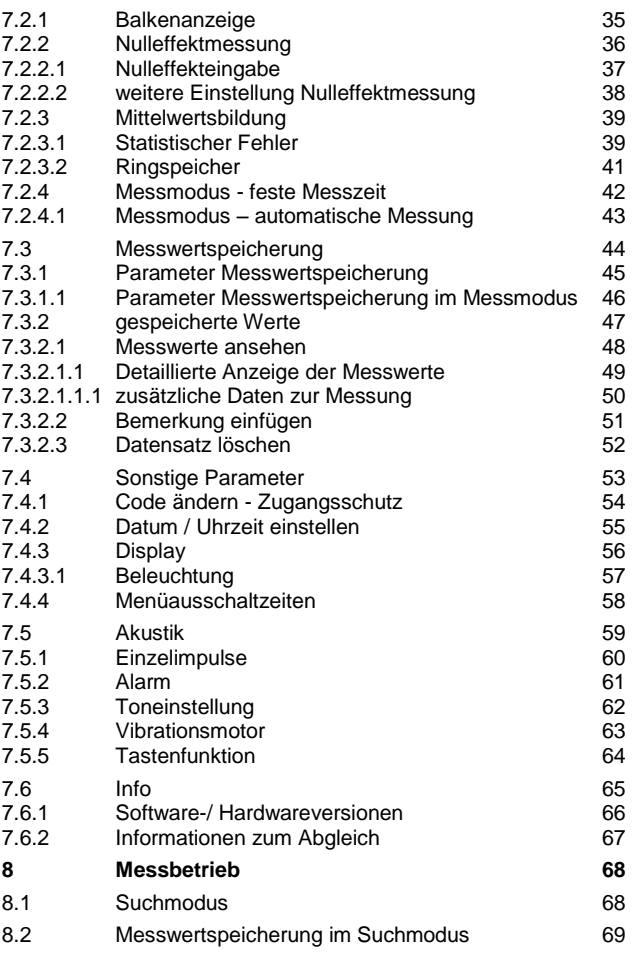

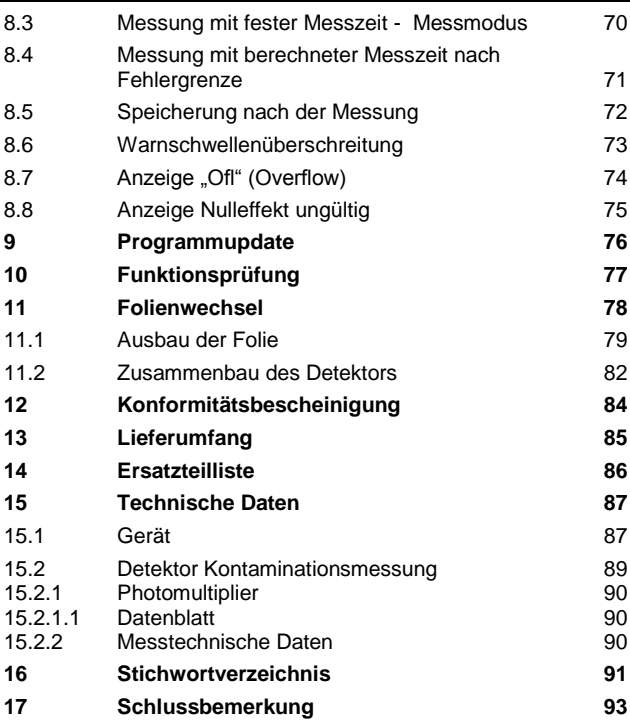

# <span id="page-5-0"></span>**1 Aufgabenstellung**

Überall dort, wo mit radioaktiven Stoffen gearbeitet wird, kann es zu Kontaminationen kommen. Der Kontaminationsmonitor dient zum Auffinden von Oberflächenverunreinigungen durch radioaktive Stoffe. Als Detektor wird ein Großflächendetektor eingesetzt. Die vom Detektor und der Elektronik gemessenen Impulse können als Messwert abgelesen und hörbar gemacht werden. Der Kontaminationsmonitor **CoMo 170 ZS** ist eine Entwicklung, die den aktuellen Entwicklungsstand der modernen Mikrokontrollerelektronik und Detektortechnik berücksichtigt. Alle Messwerte und Informationen für die Bedienung werden auf einem großflächigen LC-Display dargestellt. Klartext-Darstellungen unterstützen den Anwender bei der Bedienung des Kontaminationsmonitors.

Wichtige Funktionen, die während der Messung schnell geändert werden müssen, sind in einem Kurzmenü zusammengefasst. In einer zweiten, geschützten Menüebene, die für das Service- und Strahlenschutz-Personal bestimmt ist, sind wesentliche Systemparameter und Grenzwerte einstellbar.

Bei der Neuentwicklung wird ein verbessertes Detektorsystem auf Szintillatorbasis eingesetzt.

Mit dem Szintillationsdetektor kann α-, β- und γ-Strahlung gemessen werden.

Achtung ! Wird bei einer Beta-/Gammamessung auch Alpha detektiert, kann der Beta- /Gammawert vom tatsächlichen Wert abweichen und muss separat, ohne Alphaeinstreuung, nachgemessen werden. Siehe auc[h 2.1.](#page-7-0)

# <span id="page-6-0"></span>**2 Messprinzip**

Der Zerfall von Radionukliden geht einher mit der Emission von Strahlung, z.B. Gammastrahlen (Photonen). Diese Photonen werden von einem Detektor gemessen, der jedes Photon in ein elektrisches Signal umwandelt.

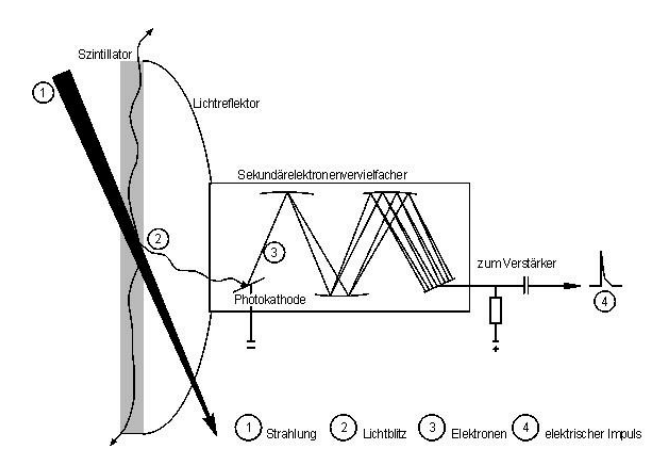

Diese Signale werden von einem Vorverstärker verstärkt, der sich in der Sonde befindet. Die Signale werden dann an die Anzeigeeinheit übertragen; dort werden sie gezählt, verarbeitet und angezeigt.

# <span id="page-7-0"></span>**2.1 Einfluss von Alpha Impulsen in den Betakanal**

Durch den speziellen Aufbau des Detektors ist es möglich Alpha und Beta/Gamma Strahlung gleichzeitig zu detektieren.

Mylarfolie zur lichtdichten Abdeckung des Detektors

ZnS-Beschichtung des Szintillators zur Alpha-Messung

Plastikszintillator zur Beta- / Gamma-Messung

Reflektor (beschichtet mit einer speziell auf den Spektralbereich des Szintillators abgestimmten Farbe)

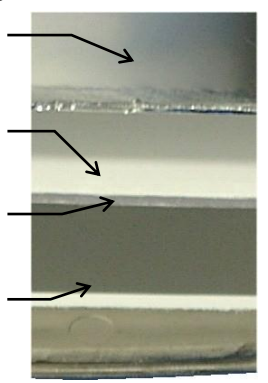

Die Mylar-Folie ist so dünn bemessen, dass Alpha Teilchen durch sie hindurch dringen können. Treffen diese auf die ZnS-Beschichtung des Szintillators, werden in der ZnS-Schicht Lichtblitze ausgelöst. Diese erreichen durch den Szintillator hindurch den Photomultiplier und werden dort in messbare elektrische Signale umgewandelt. Die Beta- und Gammastrahlung erzeugt im Plastikszintillator einen Lichtblitz, der dann ebenfalls vom Photomultiplier registriert und umgewandelt wird. Die auf die ZnS-Beschichtung auftreffenden Alpha Teilchen lösen dort einen wesentlich stärkeren Lichtblitz aus. Bei einer größeren Anzahl von Alpha-Teilchen (ab ca. 50 Ips) entsteht durch Sekundäreffekte zusätzlich eine Vielzahl von Lichtblitze niedriger Intensität. Diese sind nicht von denen durch Beta / Gammastrahlung erzeugte Lichtblitze zu unterscheiden und erhöhen die Beta Gammaanzeige um ein Vielfaches.

Daher wird bei Vorhandensein von Alpha-Strahlung bei Beta / Gamma-Messung auf die Alpha-Strahlung hingewiesen.

Alpha-Meldung bei Beta/Gamma-Strahlungs-Messung

Wenn der Messkanal auf βγ-Messung eingestellt ist, aber α-Strahlung erfasst wird, blinkt ab einer Alpha-Impulsrate von 1 Ips eine Alpha-Meldung auf.

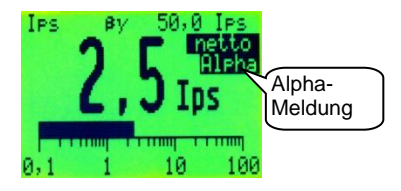

Strahlungs-Messung

Überschreitung der Alpha-Grenze bei Beta/Gamma-

Bei hoher Alpha-Strahlung können die Messwerte für Beta /Gamma-Strahlung nicht mehr als reguläre Messwerte akzeptiert werden. Ab einer Alpha-Impulsrate von 50 Ips wird eine Meldung eingeblendet, dass keine βγ-Messung möglich ist. Gleichzeitig blinkt die Alpha-Meldung auf.

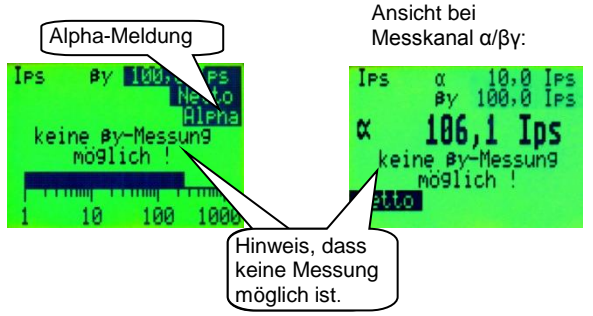

Soll bei vorhandener Alphastrahlung eine Aussage zum Beta- /Gammamesswert gemacht werden, so muss die Alphastrahlung durch ein geeignetes Medium (z.B. ein Blatt Papier) abgedeckt werden.

# <span id="page-9-0"></span>**3 Vorteile**

- innovative Detektortechnologie mit Plastikszintillationsdetektor
	- \* keine gasgefüllten oder gasgespülten Detektoren notwendig; Damit ist keine Vorhaltung von Zählgas notwendig. Hohe Reparaturkosten von gasgefüllten Detektoren (Xenondetektoren) werden vermieden.
	- α, β- und γ-Kontaminationsmessung mit nur einem Detektor; Es ist kein Detektorwechsel notwendig.
	- simultane, selektive α und βγ–Kontaminations-**Anzeige**
	- Das Messsystem erkennt und signalisiert automatisch, ob α -Strahlung vorhanden ist.
- einsetzbar von 40° C bis 20° C ohne Einschränkungen
- geringes Gewicht, nur ca. 800 g
- ergonomisches Gehäusedesign mit großem, beleuchtbarem Grafik-LC-Display (128 x 64 Pixel)
- $\triangleright$  Messwertanzeige in Impulse pro Sekunde (Ips)
- Einstellungen und Messwertparameter durch Codewort geschützt
- einstellbare Messzeit
- automatische Nulleffektsubtraktion
- Datenspeicherung von 750 Datensätzen
- akustische Alarmierung (ca. 80 dB in 30 cm Abstand), zusätzlich optische Alarmeinblendung im Display und rote LED in Folientastatur
- Vibrationsalarm (im Handgriff) zuschaltbar
- $\triangleright$  externer Ohrhörer für den akustischen Alarm und die akustische Abbildung der Einzelimpulse anschließbar
- USB-Schnittstelle zur Verbindung des Messsystems mit einem PC-System

# <span id="page-10-0"></span>**4 Inbetriebnahme**

Der CoMo ZS wird über 2 handelsübliche Mignonbatterien TYP AA oder Akkumulatoren betrieben. Die Einsatzzeit des CoMo ZS mit neuen Batterien (ca. 2500 mAh) beträgt ca. 25-30 Stunden, wenn die Displaybeleuchtung, die Akustik und der Vibrationsmotor ausgeschaltet sind.

Die einfache Funktionskontrolle (siehe Kapitel [10\)](#page-76-0) sollte mindestens alle 3 Monate und vor dem Gebrauch vorgenommen werden.

# <span id="page-10-1"></span>**4.1 Batteriekontrolle**

Zur Kontrolle des Ladezustandes wird nach dem Einschalten des Gerätes die Batteriespannung eingeblendet.

Zum Beispiel: 3,0 Volt bei neuen Batterien oder 2,5 Volt bei geladenen Akkumulatoren.

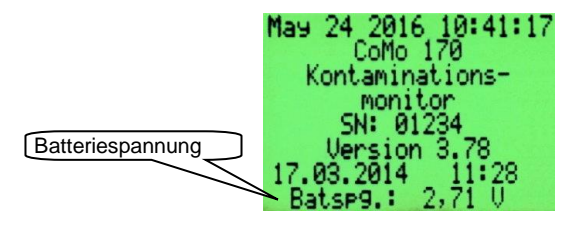

Die Batterien/Akkus sind bei Lagerung zu entnehmen, um eine Tiefentladung der Akkus bzw. ein Auslaufen der Batterien zu verhindern!

Nach zwei Jahren sind die Akkus durch neue zu ersetzen.

### <span id="page-11-0"></span>**4.1.1 Batteriespannung niedrig**

Wird eine Batteriespannung von 2,1 Volt unterschritten, sollten die Batterien ausgetauscht werden.

Bei einer Batteriespannung von unter 2,1 Volt wird während der Messung das Batteriesymbol eingeblendet. Je nach Messmodus wird die Anzeige des Batteriesymbols an die Platzverhältnisse angepasst.

Beispiel für Anzeige von Batteriesymbol:

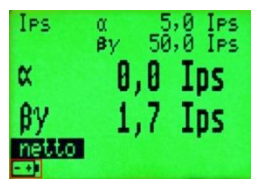

Bei einem Betrieb mit Akkumulatoren ist die Einsatzdauer bei Unterschreiten der 2,1 Voltschwelle ca. 4 Stunden, beim Einsatz von Batterien ca. 2 Stunden.

Bei einer Spannung unter 1,8 Volt wird das Gerät automatisch ausgeschaltet.

Vor dem Ausschalten wird folgende Anzeige eingeblendet:

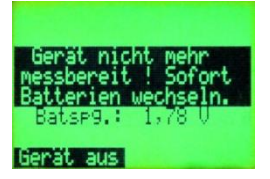

Es kann mit dem Gerät nicht mehr gemessen werden. Das Datum und die Uhrzeit bleibt erhalten, sowie alle Speicherungen und eingestellten Parameter.

# <span id="page-12-0"></span>**5 Bedienung des CoMo ZS DekonP**

LC-Display

Schallaustritt für internen Lautsprecher

Buchse für Ohrhörer

Einschalter / Kurzmenü

Menü: Taste **'Ab'** Suchmodus: **Messartauswahl**, wenn aktiviert

Menü: Taste '**Enter'** Suchmodus: **Messwertspeicherung\*** (kurzes Drücken) **Messmodus\*** (langes Drücken) \*falls aktiviert

Verschlussschraube **Batterieraum** 

Lage der Batterien im Batterieraum

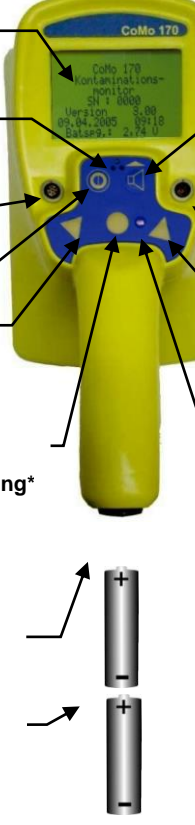

Taste **Akustik** + **Sonderfunktionen** (werden im Display eingeblendet)

Buchse für USB **Schnittstelle** 

Menü: Taste **'Auf'** Suchmodus: **Messartauswahl**, falls aktiviert

leuchtet bei Alarmüberschreitungen

Der CoMo verfügt über einen mechanischen Verpolungsschutz. Falls die Batterien falsch eingelegt werden, lässt sich der CoMo nicht einschalten.

Die Batterien/Akkus sind bei Lagerung zu entnehmen, um ein Auslaufen/ Tiefentladung zu verhindern!

<span id="page-13-1"></span><span id="page-13-0"></span>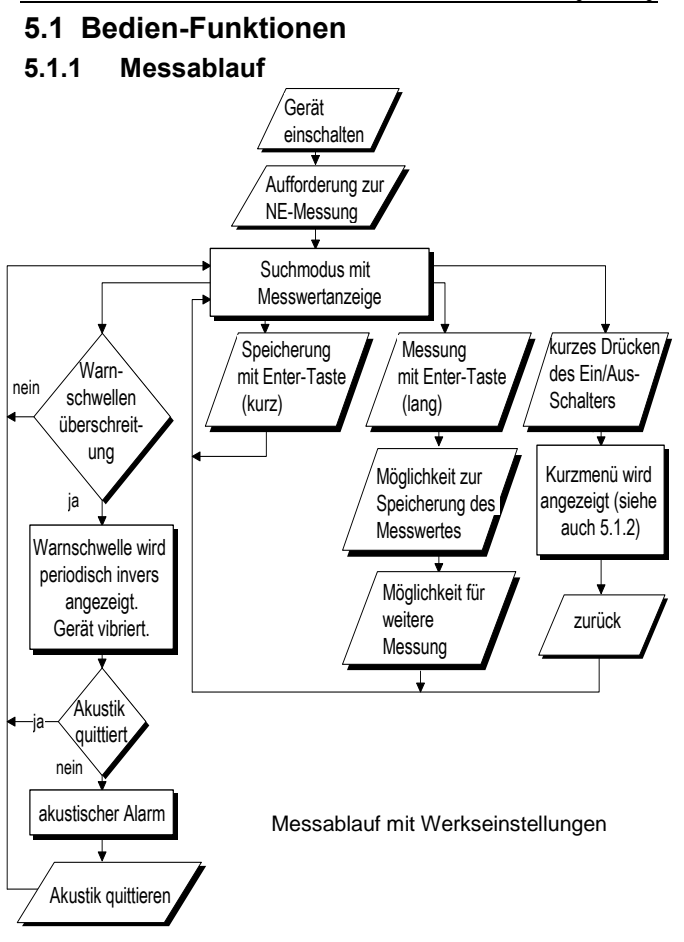

### <span id="page-14-0"></span>**5.1.2 Menü-Übersicht**

Die Programmstruktur des CoMo ZS als Diagramm:

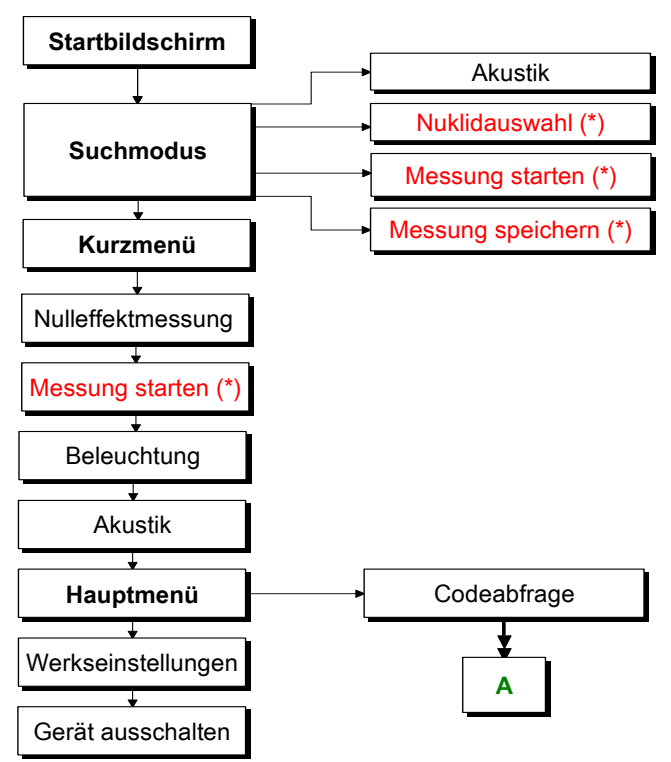

### (\*) wenn im Hauptmenü ausgewählt

Eine komplette Menü-Übersicht (mit Kapitelhinweisen) zum selbst ausdrucken ist als PDF auf der mitgelieferten Datenträger CD unter dem Ordner 'Bedienungsanleitungen' gespeichert.

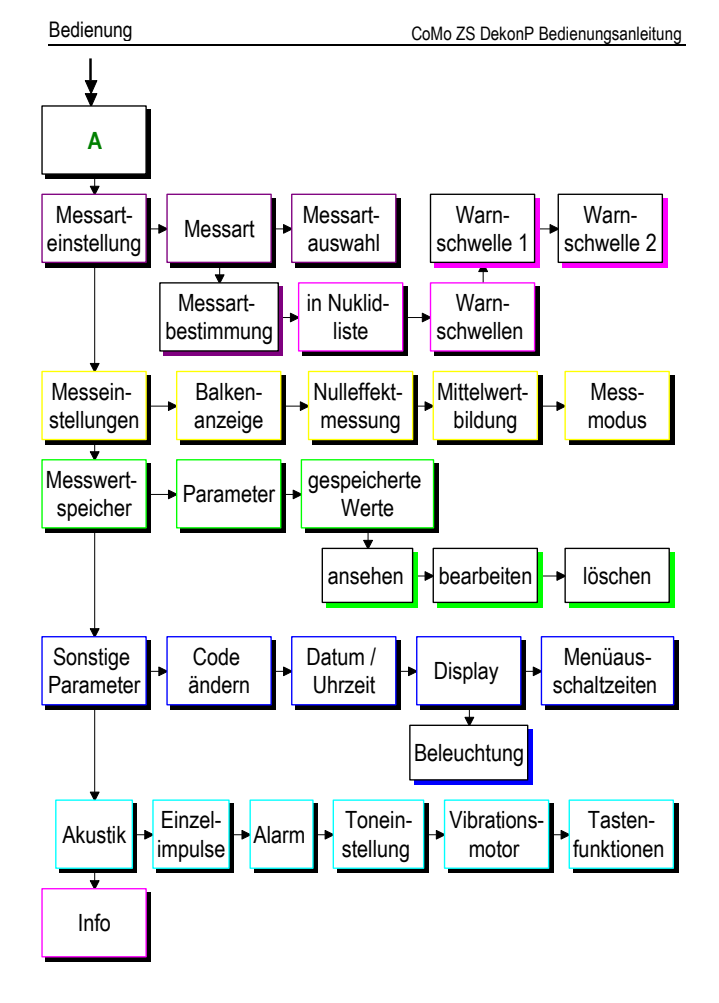

### <span id="page-16-0"></span>**5.1.3 Gerät ein-/ausschalten**

Die Bedienung des CoMo ZS erfolgt über eine Folientastatur. Zum Einschalten des Gerätes muss die Ein/Ausschalttaste bis zum Erscheinen des Startbildes gedrückt werden (ca. 2 Sekunden).

Das Ausschalten des CoMo ZS kann auf zwei Arten erfolgen:

- 1.Den Menüpunkt **"Gerät ausschalten"** im Kurzmenü anwählen und mit der Entertaste bestätigen. Zum Aufrufen des Kurzmenüs muss die Ein/Ausschalttaste kurz betätigt werden.
- 2.Die Ein/Ausschalttaste im Suchmodus lange (>2s) drücken.

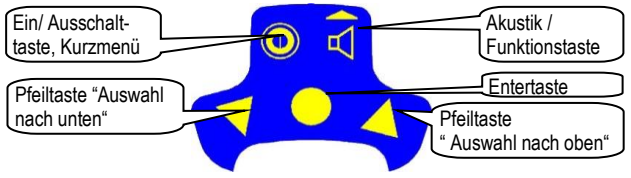

### <span id="page-16-1"></span>**5.1.4 Tastenfunktionen**

Über die **Ein/Ausschalttaste** wird bei eingeschaltetem Gerät das Kurzmenü aufgerufen. Dieses ist für jeden zugänglich. Der Funktionsumfang des Kurzmenüs kann im Hauptmenü, welches durch einen Zugangscode geschützt ist, definiert werden.

Die einzelnen Unterpunkte eines Menüs werden mit den **Pfeiltasten** angewählt. Der angewählte Menüeintrag wird invers dargestellt (helle Schrift auf dunklem Hintergrund). Wird der ausgewählte Menüpunkt mit der **Entertaste** bestätigt, erscheint das gewünschte Untermenü. Die zur Bedienung freigegebenen Tasten werden unten links im LC-Display angezeigt. Die Funktion der **Funktionstaste** wird unten rechts dargestellt.

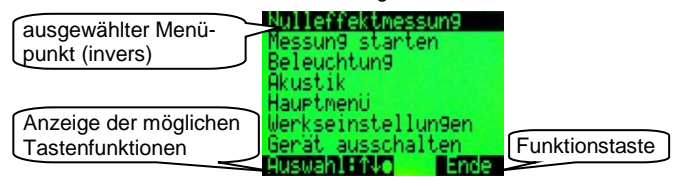

#### Bedienung

Die Einstellung der Parameter erfolgt nach folgendem Schema:

- 1. Parameter, die wahlweise durch die Entertaste ein- oder ausgeschaltet werden können, (Einschaltfelder) werden in einer eckigen Klammer dargestellt. Ist das Einschaltfeld deaktiviert, so wird der Inhalt der Klammer leer [ ] dargestellt, ist das Feld aktiviert worden, so wird in der Klammer ein Kreuz angezeigt [X]. Einschaltfelder lassen sich unabhängig von anderen Feldern ein- und ausschalten.
- 2. Im Gegensatz zu Einschaltfeldern gibt es Wechselfelder. Diese werden zum Umschalten von Funktionen eingesetzt. Das heißt, es ist immer nur ein Feld einer zusammengehörigen Liste ak-

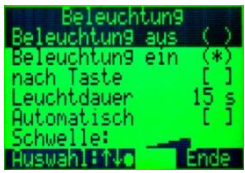

tiv. Die Felder werden in runden Klammern ( ) dargestellt. Wird ein Feld durch die Betätigung der Entertaste aktiviert (\*), werden alle anderen Wechselfelder deaktiviert.

3. Bei der Änderung von Zahlen oder Bezeichnungen wird nach Aktivierung der angewählten Zahl die erste Ziffer blinkend dargestellt. Diese kann nun mit den **Pfeiltasten** nach oben oder unten geändert werden. Soll die nächste

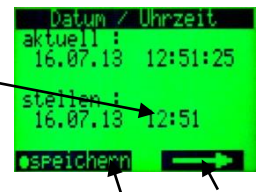

Stelle geändert werden, muss sie über die **Funktions**taste (Pfeil nach rechts) angewählt werden. Ist die Einstellung komplett, so kann sie über die **Entertaste** bestätigt und gespeichert werden.

Je nach Menü können die Funktionstasten mit einer anderen Funktion belegt sein. Die jeweiligen Tastenfunktionen sind in jedem Menüpunkt beschrieben.

# <span id="page-18-0"></span>**5.2 Startbild**

Das Startbild gibt Ihnen eine Übersicht über den Softwarestand, die Batteriespannung und über eventuelle Störungen des Systems.

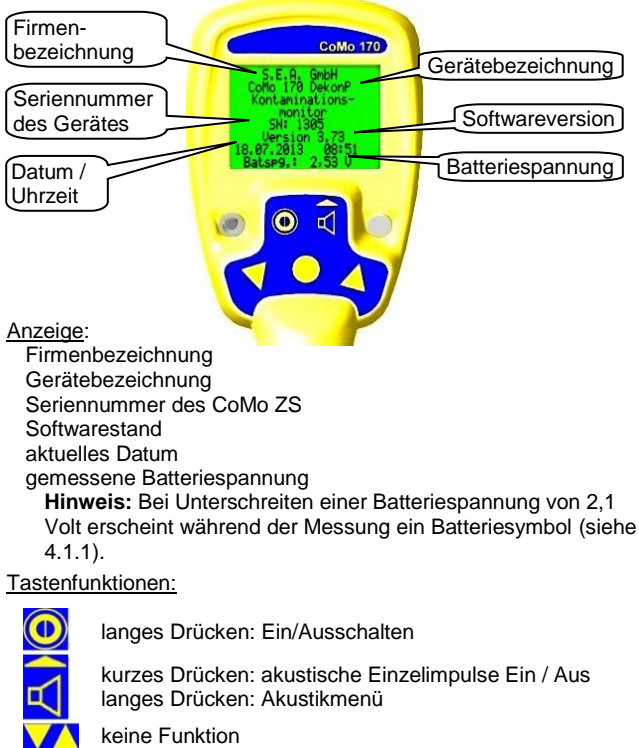

keine Funktion

### <span id="page-19-0"></span>**5.3 Messanzeige**

Nach dem Einschalten und der Anzeige des Startbildes geht das Gerät automatisch in den Suchmodus über. Für den Fall, dass im Menü 'Messeinstellungen | Nulleffektmessung | weitere Einstellungen' (siehe [7.2.2.2\)](#page-37-0) die 'NE-Anforderung' (**N**ull**e**ffekt-Anforderung) aktiviert ist, kann direkt eine Nulleffektmessung (siehe [6.1\)](#page-24-0) gestartet werden. Der CoMo ZS beginnt seinen Messvorgang mit den zuletzt eingestellten Parametern (Ausnahme: nach Einschalten immer βγ / α Messart aktiv). Weitere Erklärung zur Messung siehe Kapitel [8.](#page-67-0)

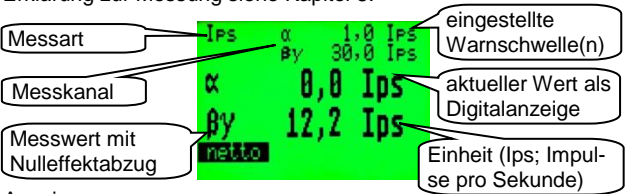

Anzeige:

ausgewählte Messart Messkanal: α, βγ, αβγ oder α / βγ eingestellte Warnschwelle(n) Netto: Messwert mit Nulleffektabzug aktueller Messwert + Maßeinheit Einheit: Ips

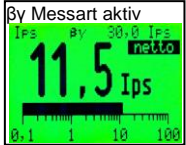

je nach Messart: analoge Anzeige in der aktuellen

Einheit oder in % der Warnschwelle (sieh[e 7.2.1\)](#page-34-0)

Tastenfunktionen:

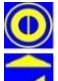

kurzes Drücken: Kurzmenü (Kapitel [6\)](#page-23-0) langes Drücken: Ein/Ausschalten

kurzes Drücken: akustische Einzelimpulse ein/aus langes Drücken: öffnet das Akustikmenü (Kapitel [5.5\)](#page-21-0)

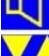

Messartauswahl aufrufen, fall aktiv (sieh[e 5.4](#page-20-0)).

kurzes Drücken: Messwert speichern, falls aktiv (siehe [7.3.1](#page-44-0) und [8.2\)](#page-68-0) langes Drücken: Messmodus starten, falls aktiv (siehe [7.2.4](#page-41-0) u[. 8.3\)](#page-69-0)

# <span id="page-20-0"></span>**5.4 Messartauswahl**

Der CoMo ist in der Version DekonP mit einer Datei mit 4 Ips-Modis ausgestattet. Im Hauptmenü kann definiert werden, welches der Messarten bei der Messung zur Verfügung stehen soll (siehe [7.1.1\)](#page-30-0). Dies verkürzt die Messartliste bei der Messartauswahl für die Messung auf die von Ihnen genutzten Messarten. Die Messartauswahl wird, wenn eingestellt (siehe [7.1.2\)](#page-32-0), über eine der beiden Pfeiltasten **in Zollahren das Kurzmenü vorgenommen.** Im Auslieferungszustand sind nur 3 Ips-Modis in der Messartliste: α, βγ und α / βγ

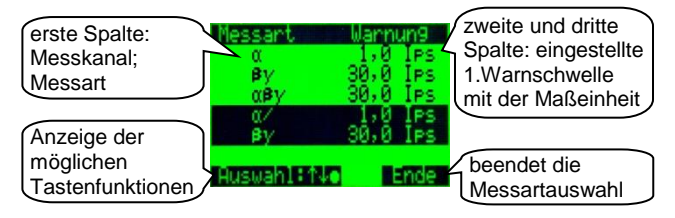

Nach einem Neustart des Gerätes wird immer in die Messart βγ / α geschaltet.

Anzeige:

Messkanal: α, βγ, αβγ oder α / βγ eingestellte erste Warnschwelle in Ips (Impulse pro Sekunde)

### Tastenfunktionen:

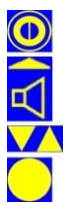

hier keine Funktion

Ende der Messartauswahl->Suchmodus

Wird in der Messartauswahl ca. 2 Sekunden lang keine Taste mehr betätigt, geht das Gerät automatisch wieder in den Suchmodus zurück (bei Einstellung : automatisches Menüende: **kurz** siehe [7.4.4\)](#page-57-0).

Auswahl der gewünschten Messart

Die ausgewählte Messart wird bestätigt.

# <span id="page-21-0"></span>**5.5 Akustikmenü**

Im Suchmodus ist die Lautsprechertaste aktiv. Durch kurzes Drücken der Taste werden die akustischen Einzelimpulse des jeweils aktiven Kanals ein- oder ausgeschaltet. Durch längeres Drücken (> 2 s) wird ein Akustikmenü aufgerufen. Die Funktion des Akustikmenüs kann bis auf die akustischen Einzelimpulse reduziert werden. Die Akustik bei Warnschwellenüberschreitung wird dadurch aber nicht abgeschaltet. Der akustische Alarm bei einer Warnschwellenüberschreitung kann mit der Lautsprechertaste quittiert werden oder endet sobald die Werte die Schwelle wieder unterschreiten. Das Aufrufen des Akustikmenüs ist auch über das Kurzmenü möglich (siehe Kapitel [6](#page-23-0)).

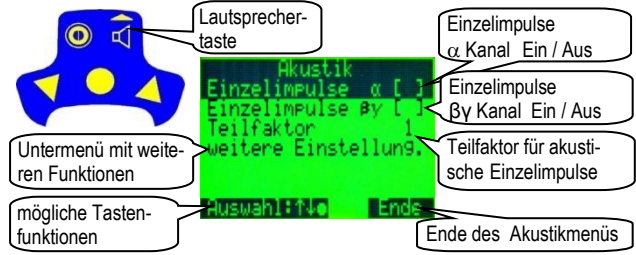

### Anzeige:

### akustische **Einzelimpulse** α, βγ ein/aus

### **(auch durch kurzes Drücken der Lautsprechertaste im Suchmodus)**

**Teilfaktor:** Die akustischen Einzelimpulse für Akustik und Ohrhörer können um den Teilfaktor (Teilfaktor = Divisor; weitere Erklärung siehe Kapite[l 16\)](#page-90-0) reduziert werden. Wird nur angezeigt, wenn im Hauptmenü (sieh[e 7.5.5\)](#page-63-0) aktiviert. **Untermenü mit weiteren Akustikeinstellungen:** Die Anzeige ist abhängig davon, welche Funktionen über die Tastenfunktion (siehe [7.5.5\)](#page-63-0) aktiviert sind.

#### Tastenfunktionen:

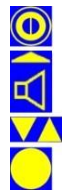

hier keine Funktion

Ende des Akustikmenüs->Suchmodus

Auswahl des gewünschten Menüpunktes

Ändern des angewählten Menüpunktes

### <span id="page-22-0"></span>**5.5.1 weitere Einstellungen Akustikmenü**

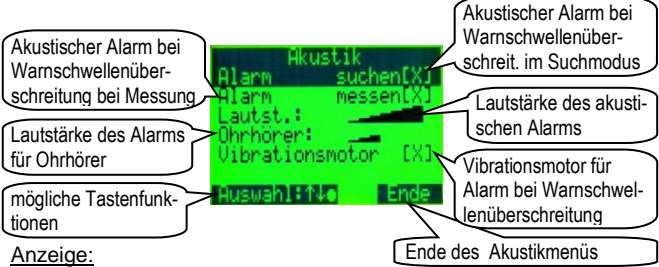

Die folgenden Optionen werden nur angezeigt, wenn diese im Hauptmenü (sieh[e 7.5.5\)](#page-63-0) aktiviert sind.

**Alarm suchen:** akustischer Alarm bei Warnschwellenüberschreitung im Suchmodus (de)aktiv

**Alarm messen:** akustischer Alarm bei Warnschwellenüberschreitung bei einer Messung (de)aktiv

**Lautstärke:** Die Lautstärke (interner Lautsprecher) des CoMo kann von Stufe 1 (leise) bis Stufe 7 (laut) auf die gewünschte Aufgabenstellung angepasst werden.

**Ohrhörer:** Die Lautstärke des Ohrhörers kann in 7 Schritten auf angepasst werden. Über den Ohrhörer werden die gleichen akustischen Signale ausgegeben wie über die Akustik.

**Vibrationsmotor:** Wenn der Vibrationsmotor aktiviert ist, wird der Kontaminationsmonitor bei Überschreitung der Warnschwelle in Schwingung versetzt.

Tastenfunktionen:

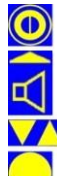

hier keine Funktion

Ende des Akustikmenüs->Suchmodus

Auswahl des gewünschten Menüpunktes

Ändern des angewählten Menüpunktes

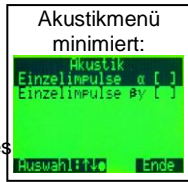

# <span id="page-23-0"></span>**6 Kurzmenü**

Wichtige Funktionen, die während der Messung schnell mal geändert werden müssen, sind in einem Kurzmenü zusammengefasst. Das Kurzmenü wird durch kurzes Betätigen der Einschalt-Taste  $\bigcirc$  erreicht. Die Funktion 'Messung starten' erscheint nur, wenn sie im Hauptmenü aktiviert wurde.

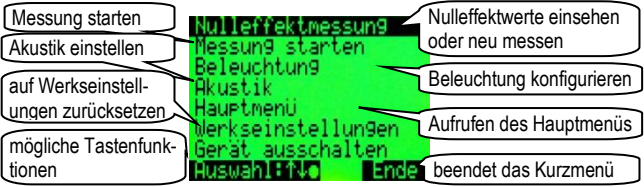

### Anzeige:

**Nulleffektsmessung:** Anzeige der Werte der letzten Nulleffektmessung und Start einer neuen Messung (siehe [6.1](#page-24-0) und [7.2.2\)](#page-35-0)

**Messung starten:** Eine Messung (Messmodus) wird gestartet (siehe [8.3](#page-69-0) und [7.2.4\)](#page-41-0).

**Beleuchtung:** Einstellung von Displaybeleuchtung (siehe [7.4.3.1\)](#page-56-0) **Akustik:** Aufrufen des Akustikmenüs (sieh[e 5.5\)](#page-21-0).

**Hauptmenü:** Der Zugang ist über eine Codenummer gesichert.

Geräteparameter werden auf **Werkseinstellungen** zurück gesetzt (siehe [6.2\)](#page-26-0).

**Gerät ausschalten:** Der Ausschaltvorgang kann über das Kurzmenü durchgeführt werden.

Tastenfunktionen:

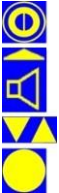

keine Funktion

**Das Ausschalten des CoMo ist auch im Suchmodus durch langes Drücken der Ausschalttaste möglich.**

Ende des Kurzmenüs

Auswahl des gewünschten Menüpunktes.

Weiterführung in den ausgewählten Menüpunkt oder Ausschalten

# <span id="page-24-0"></span>**6.1 Nulleffektmessung**

### **Erklärung:**

Bei der Ermittlung der Oberflächenkontamination, z. B. bei einer Arbeitsfläche im Labor, muss unterschieden werden zwischen dem von der Kontamination ausgehenden Messsignal und dem vom Strahlungsfeld der Umgebung resultierenden Messsignal, dem so genannten Nulleffekt.

Der aus der überall vorhandenen natürlichen Radioaktivität hervorgerufene Nulleffekt beträgt beim CoMo ca. 20 lps bezogen auf eine natürliche Umgebungsstrahlung von ca. 100 nSv/h*.* Schon durch die Lage des Messortes (Gebirge, felsiger Untergrund, o.Ä) kann sich der o. g. Nulleffekt verdoppeln.

Um den Netto-Messwert bei einer Kontaminationsmessung zu erhalten, muss vor der Kontaminationsmessung der am Messort vorherrschende Nulleffekt gemessen, gespeichert und von der nachfolgenden Kontaminationsmessung subtrahiert werden. Beim CoMo ZS DekonP wird der gespeicherte Nulleffekt automatisch abgezogen.

**Ein falsch eingegebener oder nicht aktueller Nulleffekt führt zu falschen Messergebnissen.** Die Parameter zur Durchführung der Nulleffektmessung werden im Hauptmenü eingestellt (sieh[e 7.2.2\)](#page-35-0). Nach dem Aufruf der Nulleffektmessung aus dem Kurzmenü oder nach dem Einschalten wird der zuletzt gemessene Nulleffekt angezeigt und Sie können entscheiden, ob eine neue Messung durchgeführt werden soll. Der Messvorgang wird mit der im Hauptmenü eingetragenen Messzeit durchgeführt. Die gemessenen Werte werden getrennt für beide Messkanäle (α und βγ) dargestellt. Sollten Sie keine Änderung der Werte mehr feststellen, kann die Nulleffektmessung vorzeitig durch Betätigen der Enter  $\Box$  Taste beendet werden. Die bis dahin ermittelten Werte werden als neuer Nulleffekt gespeichert. Ein Betätigen der Ende Taste bricht den Messvorgang ab und die alten Werte bleiben bestehen.

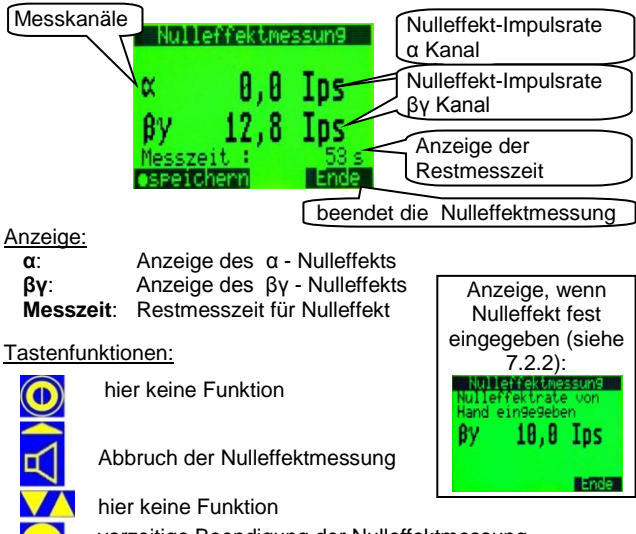

vorzeitige Beendigung der Nulleffektmessung Die neu ermittelten Werte werden gespeichert.

# <span id="page-26-0"></span>**6.2 Werkseinstellungen**

Die Geräteparameter können auf die Werkseinstellungen bzw. den Auslieferungszustand zurück gesetzt werden. Es werden die gerätespezifischen Einstellungen (z.B. Einstellungen für Messmodus, Speicherung und Anzeigeart) auf den Auslieferungszustand zurückgesetzt.

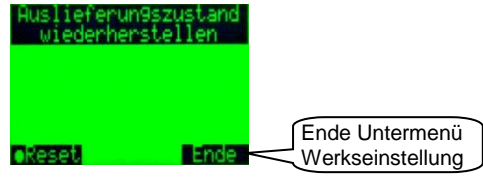

Anzeige:

Zurücksetzen aller Geräteparameter auf den Auslieferungszustand;

Bevor die Einstellungen/Daten zurückgesetzt werden, wird eine Sicherheitsabfrage geschaltet. Nach dem Zurücksetzen wird eine Meldung angezeigt. Die gespeicherten Messwerte bleiben erhalten.

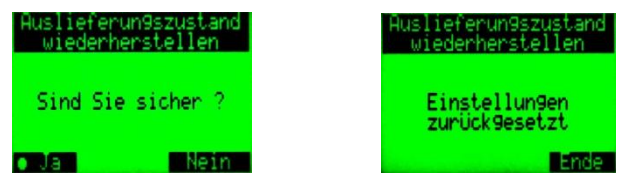

Tastenfunktionen:

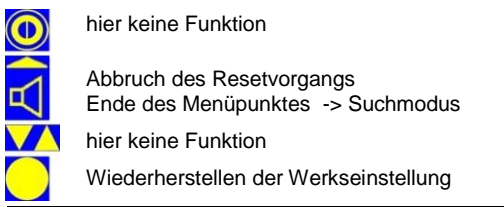

# <span id="page-27-0"></span>**7 Das Hauptmenü**

# <span id="page-27-1"></span>**Codeeingabe**

Um unbeabsichtigtes Ändern von Systemparametern zu vermeiden, ist der Zugang zum Hauptmenü mit einer 4-stelligen Codezahl gesichert. Der Zugangscode kann im Menü 'Sonstige Parameter | Code ändern' geändert werden (siehe [7.4.1\)](#page-53-0).

Der Zugangscode bei Auslieferung lautet: **0000**

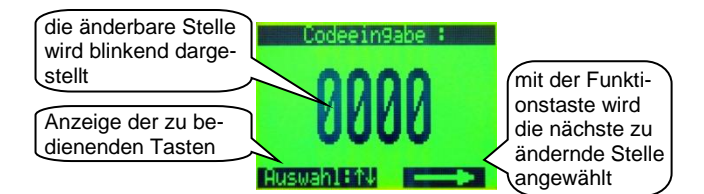

Anzeige:

Zugangscode

### Tastenfunktionen:

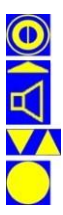

hier keine Funktion

nächste Stelle auswählen

Ändern des Wertes der ausgewählten Stelle Bestätigung des Codes

# <span id="page-28-0"></span>**Einstellung der Systemparameter**

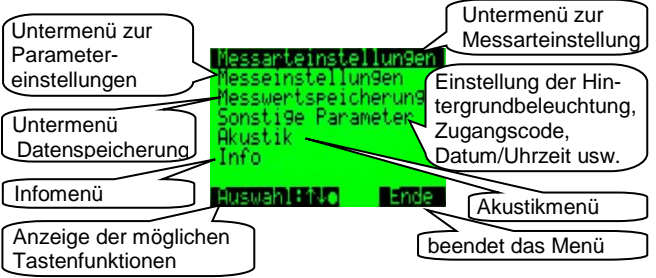

Anzeige:

- **Messarteinstellungen:** Einstellung der messartbezogenen Daten (sieh[e 7.1\)](#page-29-0)
- **Messeinstellungen:** Einstellung von Geräteoptionen (siehe [7.2\)](#page-33-0)
- **Messwertspeicherung:** Ansicht der gespeicherten Messungen und Einstellung der Speicherfunktion (siehe [7.3\)](#page-43-0)
- **Sonstige Parameter:** Zugangscode zum Hauptmenü, Einstellen von Datum / Uhrzeit, der Displaybeleuchtungsfunktion und der Menüauschaltzeiten (sieh[e 7.4\)](#page-52-0)
- **Akustik:** Einstellung der Akustik und des Vibrationsmotors; Möglichkeit der Funktionskonfiguration der Lautsprechertaste (sieh[e 7.5\)](#page-58-0)
- **Info:** Anzeige der Seriennummer, Softwareversion, Batteriespannung und Abgleicheinstellungen (siehe [7.6\)](#page-64-0)

Tastenfunktionen:

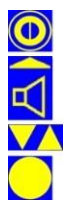

hier keine Funktion

Ende des Hauptmenüs Rückkehr in den Suchmodus

Auswahl des gewünschten Menüpunktes

Weiterführung in einen Untermenüpunkt

# <span id="page-29-0"></span>**7.1 Messarteinstellungen**

Einstellungen der Parameter für die Messart.

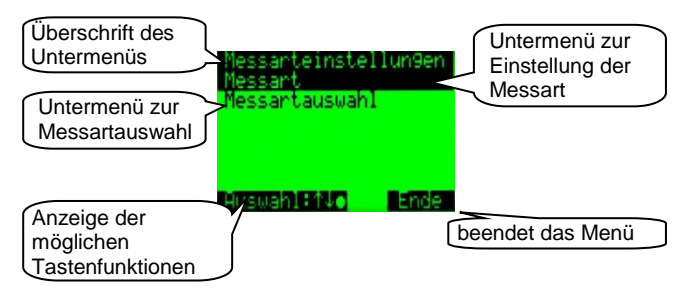

#### Anzeige:

**Messart:** Einstellung der messartbezogene Daten (siehe [7.1.1\)](#page-30-0)

**Messartauswahl:** Untermenü zur Messartauswahl (siehe [7.1.2\)](#page-32-0)

### Tastenfunktionen:

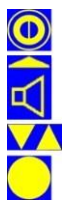

hier keine Funktion

zurück zum Hauptmenü (siehe Kapite[l 7\)](#page-27-0)

Auswahl des gewünschten Menüpunktes

Weiterführung in einen Untermenüpunkt

### <span id="page-30-0"></span>**7.1.1 Messart Konfiguration**

Der CoMo ist in der Version DekonP mit einer Datei mit vier Ips-Modis ausgestattet. Nach der Messartauswahl (siehe [5.4\)](#page-20-0) gelangt man in die Einstellungen der gewählten Messart.

Im Einstellmenü können die Warnschwelle und die Auswahl, ob der Eintrag in der Messartauswahl bei der Messung zur Verfügung stehen soll, geändert werden.

Die vier Ips - Modi unterscheiden sich nur in der Verwendung der Messkanäle.

- $\rho \propto -$  Strahlung: Messung nur im α Kanal
- βγ Strahlung: Messung nur im βγ Kanal
- α+βγ -Strahlung: Messung in beiden Kanälen (Werte addiert)
- $\triangleright$   $\alpha$  / βγ Strahlung: Messung im  $\alpha$  und im βγ Kanal (simultane Anzeige beider Kanäle)

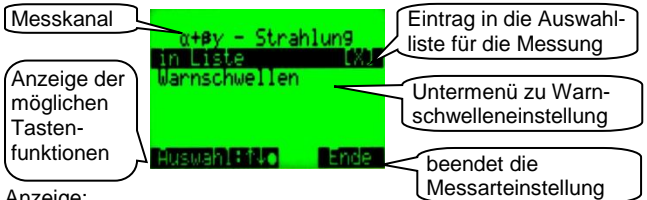

Anzeige:

**Messkanal:** Kanal, in dem die Impulse gemessen werden (α, βγ, α + βγ, α /βγ )

**in Liste**: Eintrag des Ips-Modus in die Auswahlliste für die Messung

**Warnschwellen:** Untermenü zur Einstellung der Warnschwelle in Ips (Impulse pro Sekunde)

Tastenfunktionen:

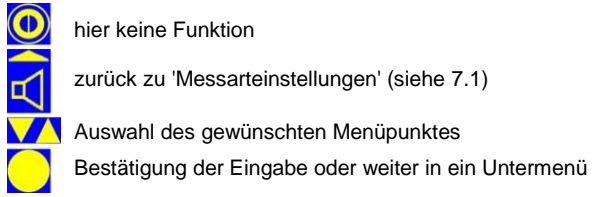

### <span id="page-31-0"></span>**7.1.1.1 Warnschwellen**

Im 'Impulse pro Sekunde'-Modus werden zwei Warnschwellen eingegeben. Beide Warnschwellen sind aktiv. Wenn die erste Warnschwelle überschritten ist (und quittiert ist), wird die zweite Warnschwelle angezeigt.

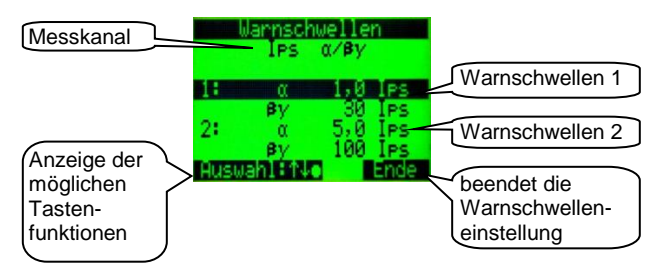

#### Anzeige:

**Messkanal:** Kanal in dem die Impulse gemessen werden. (α, βγ, α + βγ, α /βγ ) **Warnschwelle 1:** Einstellung der Warnschwelle 1 in Ips (Impulse pro Sekunde) **Warnschwelle 2:** Einstellung der Warnschwelle 2 in Ips (Impulse pro Sekunde)

### Tastenfunktionen:

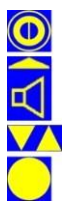

hier keine Funktion

zurück zu 'Messart Konfiguration' (siehe [7.1.1\)](#page-30-0)

im Eingabemodus: nächste Stelle

Auswahl des gewünschten Menüpunktes oder im Eingabemodus: Änderung des angewählten Eintrages

Bestätigung der Eingabe

### <span id="page-32-0"></span>**7.1.2 Messartauswahl**

Hier wird die Einstellung für die Messartauswahl vorgenommen.

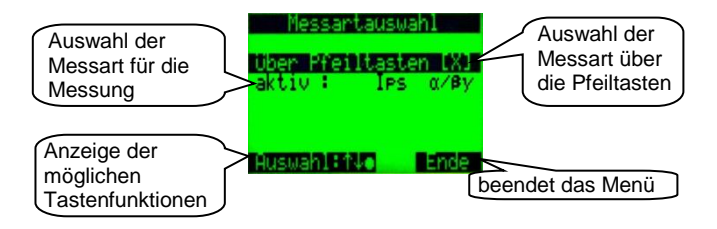

#### Anzeige:

#### **Messartauswahl**

**über die Pfeiltasten:** Die Messartauswahl kann über die Pfeiltasten im Suchmodus erfolgen.

**aktiv**: Hier kann die Messart aktiviert werden. Nach dem Betätigen der Enter-Taste wird die Messartliste angezeigt, in der die erforderliche Messart ausgewählt werden kann.

#### Tastenfunktionen:

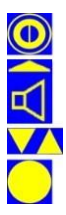

hier keine Funktion

zurück zu 'Messarteinstellungen' (sieh[e 7.1\)](#page-29-0)

Auswahl des gewünschten Menüpunktes

Ändern der Auswahl oder

Weiterführung zur Messartauswahl

# <span id="page-33-0"></span>**7.2 Messeinstellungen**

Einstellung der wichtigsten Geräteparameter

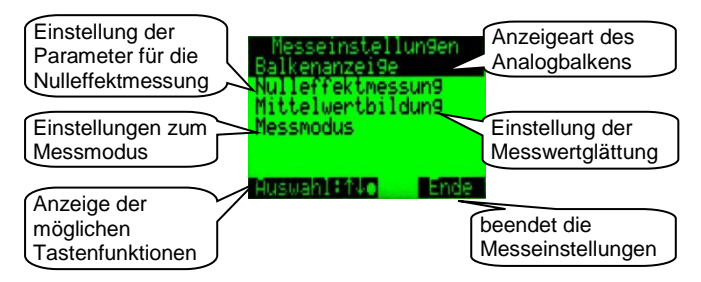

### Anzeige:

**Balkenanzeige**: Einstellungen der Anzeige für den Suchmodus (siehe [7.2.1\)](#page-34-0)

**Nulleffektmessung:** Einstellung der Parameter für die Nulleffektmessung (sieh[e 7.2.2\)](#page-35-0)

**Mittelwertsbildung:** Einstellung der Anzeigedämpfung (siehe [7.2.3\)](#page-38-0)

**Messmodus:** Einstellungen für den Messmodus z.B. der Messzeit (siehe [7.2.4\)](#page-41-0)

#### Tastenfunktionen:

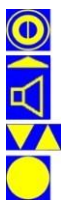

hier keine Funktion

Ende der Messeinstellungen -> Hauptmenü (Kapitel [7\)](#page-27-0)

Auswahl des gewünschten Menüpunktes

Weiterführung in einen Untermenüpunkt

## <span id="page-34-0"></span>**7.2.1 Balkenanzeige**

Beim CoMo haben Sie die Möglichkeit die Anzeige des Analogbalkens zu definieren.

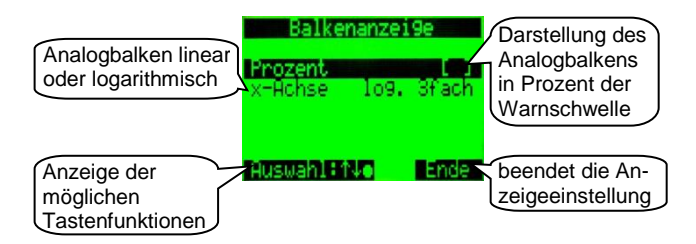

### Anzeige:

**Balkenanzeige in Prozent**: analoge Anzeige in % zur Warnschwelle alternativ in der aktuellen Einheit

**X-Achse**: Es kann eingestellt werden:

- linear bei der prozentualen Anzeige zur Warnschwelle
- logarithmisch (3 Dekaden) bei der Anzeige der aktuellen Einheit

### Tastenfunktionen:

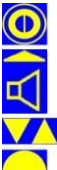

hier keine Funktion

Ende der Balkenanzeige -> 'Messeinstellungen' (siehe [7.2\)](#page-33-0)

Auswahl des gewünschten Menüpunktes

Änderung eines Feldes

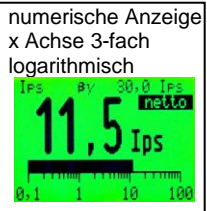

### <span id="page-35-0"></span>**7.2.2 Nulleffektmessung**

Der Nulleffektabzug kann auf zwei Arten durchgeführt werden.

- 1. Messung des Nulleffektes nach dem Einschalten oder im Kurzmenü (genaue Messwerte aber lange Messzeiten)
- 2. Abzug eines fest eingestellten Wertes (ungenauere Messung aber schneller einsetzbar)

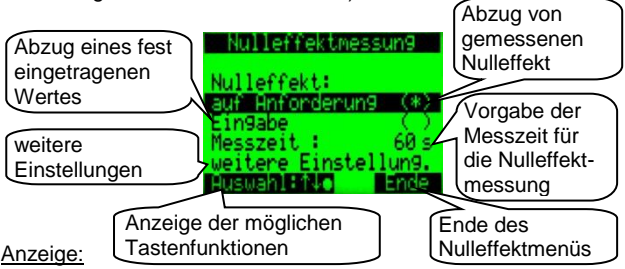

### **Nulleffekt:**

- **- auf Anforderung:** Abzug des Nulleffekts nach einer Nulleffektmessung
- **- Eingabe:** Abzug eines fest eingetragenen Nulleffektes; Für die Eingabe des Wertes (siehe [7.2.2.1\)](#page-36-0) Entertaste drücken (wenn aktiviert).

**Messzeit:** Vorgabe der Messzeit für die Nulleffektmessung; der Bereich von 2-999 Sekunden ist einstellbar

### **Untermenü mit weiteren Einstellungen zur Nulleffektmessung**

### Tastenfunktionen:

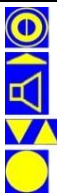

hier keine Funktion

Ende des Menüpunktes -> 'Messeinstellungen' (siehe [7.2\)](#page-33-0) im Eingabemodus: nächste Stelle

Auswahl des gewünschten Menüpunktes -

im Eingabemodus: Änderung des angewählten Eintrages

Bestätigung der Eingabe

Weiterführung in einen Untermenüpunkt
# **7.2.2.1 Nulleffekteingabe**

Der Abzug eines fest eingestellten Wertes erspart die Nulleffektmessung. Der CoMo ist schneller einsetzbar. Aber die Messwerte bei einer Nettomessung sind ungenau. Hier werden die bei einer Nettomessung abgezogenen Nulleffektwerte von Hand in Ips eingegeben.

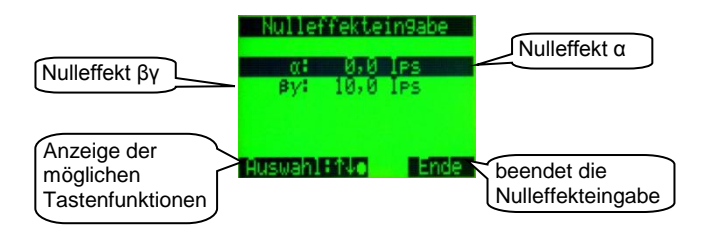

Anzeige:

- **α:** der bei einer Nettomessung abgezogene α-Nulleffektwert in Ips
- **β:** der bei einer Nettomessung abgezogene β-Nulleffektwert in Ips

Tastenfunktionen:

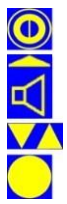

hier keine Funktion

Ende des Menüpunktes -> 'Nulleffektmessung' (siehe [7.2.2\)](#page-35-0) im Eingabemodus: nächste Stelle

Auswahl des gewünschten Menüpunktes oder Im Eingabemodus: Änderung des angewählten Eintrages

Bestätigung der Eingabe

# <span id="page-37-0"></span>**7.2.2.2 weitere Einstellung Nulleffektmessung**

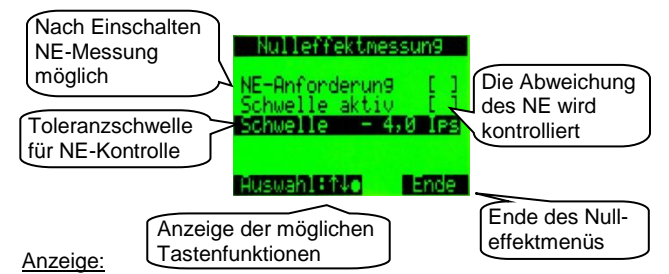

**NE-Anforderung:** Nach dem Einschalten ist es möglich, eine Nulleffektmessung zu starten (NE = Nulleffekt).

**Schwelle aktiv:** Der aktuelle Brutto-Messwert wird ständig mit dem gültigen Nulleffekt verglichen. Ist der Messwert um den Wert der 'Schwelle' kleiner als der gültige Nulleffekt, wird ein akustischer Alarm ausgelöst und eine Meldung angezeigt mit der Aufforderung zur Nulleffektneumessung. Der akustische Alarm wird erst beendet, wenn die NE-Messung gestartet wird.

**Schwelle:** Hier wird der Grenzwert eingetragen, um den der aktuelle Brutto-Messwert kleiner sein darf als der gültige Nulleffekt.

Meldung für Nulleffektänderung:<br>**INDUETTEK unstitutel** Geop. 1 49.8 IPS aktuell : 11.9 IPS Bitte neu messen. **FOR 1** sieh[e 8.8](#page-74-0)

Tastenfunktionen:

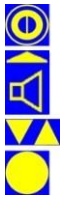

hier keine Funktion Ende des Menüpunktes

Auswahl des gewünschten Menüpunktes

Änderung des angewählten Feldes

# **7.2.3 Mittelwertsbildung**

## **7.2.3.1 Statistischer Fehler**

### **Erklärung**

Kernzerfälle, d.h. Umwandlungen von Kernen sind natürliche, zufallsverteilte Ereignisse. Untersucht man z.B. eine Strahlungsquelle mit einem Detektor und ermittelt periodisch über eine feste Messzeit die Zahl der registrierten Ereignisse, so stellt man fest, dass offenbar in einem gewissen Bereich eine Häufung auftritt. Aus der Größe dieses Mittelwertbereiches ließe sich so die Stärke der Quelle ableiten. Dabei bleibt ihre wahre Größe, weil man die Beobachtungszeit nicht unendlich lang wählen kann, jedoch unbekannt. Nur bei einer unendlichen Beobachtungszeit wird aus einem Mittelwert der exakte Wert. Man kann daher bei der Interpretation der Messwerte lediglich angeben, in welchem Bereich die exakte Größe vermutet wird!

Den mathematischen Zusammenhang von Zufallsereignissen beschreibt die Wahrscheinlichkeitsrechnung, wobei die natürlichen (naturgegebene) Verteilung, z.B. bei Kernzerfällen, in der sog. 'Gauß'- Verteilung formuliert ist.

Diese lässt sich vereinfacht so darstellen:

Es ist wahrscheinlicher, Messwerte zu erhalten, die dicht an der exakten Größe liegen, als Messwerte, welche mit einer großen Abweichung hiervon behaftet sind.

Es ist gleich wahrscheinlich, dass Messwerte kleiner oder größer als der exakte Wert erhalten werden. (Die Verteilung ist symmetrisch.)

Beispiel :

Eine radioaktive Quelle bekannter Größe emittiere pro Sekunde im Mittel 100 von einem Detektor in 1-Sekunden-Zyklen registrierte Teilchen.

Die statistische Schwankungsbreite ist für  $\pm 1 \sigma$  (Sigma) beträgt also:

 $\sqrt{100}$  =  $+$  10 Impulse.

Werden nun eine große Anzahl von Messzyklen ausgewertet, so zeigt sich dieser Zusammenhang:

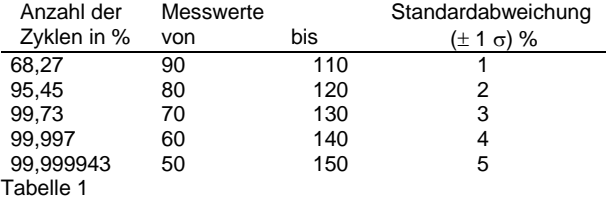

Hieraus wird ersichtlich, dass es zwar unwahrscheinlich, jedoch keinesfalls unmöglich ist, z. B. einen Messwert kleiner 50 bzw. größer 150 zu finden, diese Wahrscheinlichkeit beträgt allerdings nur noch ca. 1 zu 1 700 000.

Diese kurze mathematische Exkursion dient zum weiteren Verständnis der Funktionsbeschreibung des Ringspeichers.

# **7.2.3.2 Ringspeicher**

Für die Messwertanzeige wird ein Mittelwert aus einer Anzahl von Werten gebildet. Die Anzahl der Speicherplätze wird in diesem Menüpunkt eingestellt. Ein geringer Wert z.B. < 10 verursacht eine größere Schwankungsbreite der Anzeige, aber kleine Änderungen werden schneller erkennbar. Ein großer Wert bewirkt eine sehr stabile Anzeige, aber kleine Änderungen benötigen eine sehr lange Zeit und werden eventuell nicht erkannt.

Da die Einstellung stark von der Aufgabenstellung abhängt, kann eine Empfehlung für die Einstellung nicht pauschal gegeben werden.

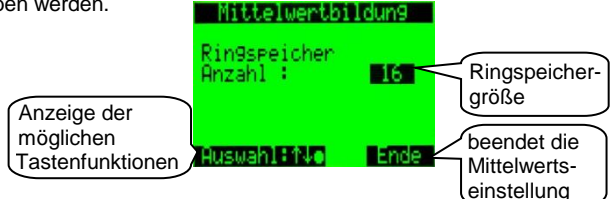

#### Anzeige:

**Ringspeicher:** Die Impulse werden in einen Ringspeicher gesammelt. Die Werte werden addiert und durch die Anzahl geteilt. Ist der Ringzähler voll, so werden die ältesten Werte überschrieben (First in First out). Die Anzahl der Speicherstellen ist von 2 - 99 Speicherstellen einstellbar. Bei Impulsraten > 400 Ips arbeitet das System mit einem fest eingestellten Ringspeicher von 2.

### Tastenfunktionen:

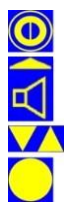

hier keine Funktion

Ende des Menüpunktes -> 'Messeinstellungen' (sieh[e 7.2\)](#page-33-0) im Eingabemodus: nächste Stelle

Änderung der angewählten Ziffer

# <span id="page-41-0"></span>**7.2.4 Messmodus - feste Messzeit**

Der CoMo kann eine Kontaminationsmessung mit einer definierten Messzeit durchführen. Dazu muss die Funktion aktiviert werden.

Alternativ zu einer festen Messzeit kann die Messzeit automatisch, nach der Vorgabe des maximal gewünschten statistischen Fehlers, errechnet werden.

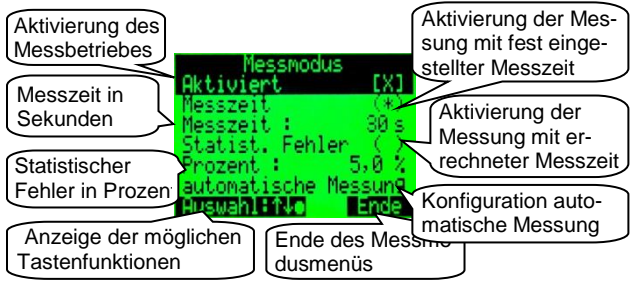

## Anzeige:

**Messmodus Aktiviert:** Freischalten des Messmodus - Im Suchmodus wird nach Betätigen der Enter-Taste  $\Box$  (langes Drücken) eine Messung mit definierter Messzeit gestartet. **Messzeit:** Messung mit fest eingestellter **Messzeit Statistischer Fehler:** Messung mit berechneter Messzeit nach maximalem statistischem Fehler (in **Prozent**) Einstellung zur **automatischen Messung** (sieh[e 7.2.4.1\)](#page-42-0)

## Tastenfunktionen:

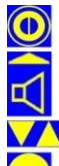

hier keine Funktion

Ende des Menüpunktes -> 'Messeinstellungen' (sieh[e 7.2\)](#page-33-0) im Eingabemodus: nächste Stelle

Auswahl des gewünschten Menüpunktes oder

im Eingabemodus: Änderung des angewählten Eintrages

## <span id="page-42-0"></span>**7.2.4.1 Messmodus – automatische Messung**

Der CoMo kann eine Kontaminationsmessung mit fest eingestellter Messzeit durchführen. Zusätzlich kann eine feste Pausenzeit zwischen den Messungen definiert werden. Damit kann, ohne eine Taste betätigen zu müssen, eine Messreihe durchgeführt werden.

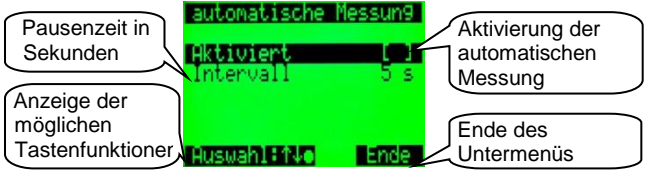

#### Anzeige:

**Automatische Messung aktiviert:** Freischalten der automatischen Messung im Messmodus; Nach Beendigung eines

Messvorganges wird automatisch<br>nach der eingestellten Intervallder eingestellten Zeit ein neuer Messvorgang gestartet. Die Zeit bis zum Neustart der Messung wird im Display eingeblendet. Der Messvorgang wird mit einem kur-

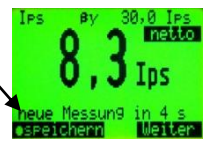

zen akustischen Signal angekündigt. Bei eingeschalteter automatischen Speicherung (siehe [7.3.1.1\)](#page-45-0) wird jeder Messvorgang automatisch gespeichert. Das Ende eines Messvorganges wird, wenn eingestellt (siehe [7.5.2\)](#page-60-0), mit einem akustischen fünffach - Signal mitgeteilt.

### Tastenfunktionen:

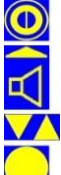

hier keine Funktion

zurück zu 'Messmodus - feste Messzeit' (siehe [7.2.4\)](#page-41-0) im Eingabemodus: nächste Stelle

Auswahl des gewünschten Menüpunktes oder

im Eingabemodus: Änderung des angewählten Eintrages

# <span id="page-43-0"></span>**7.3 Messwertspeicherung**

Im CoMo kann eine Messwertspeicherung von 750 Datensätzen genutzt werden. Diese Funktion kann im Untermenü **Parameter** ein- oder ausgeschaltet werden.

Wenn der Speicher voll ist, wird dies im Display angezeigt. Je nach Messmodus wird die Textanzeige 'Speicher voll' an die Platzverhältnisse angepasst.

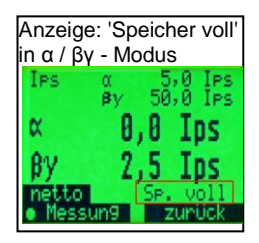

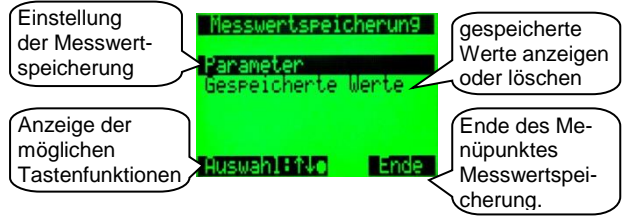

Anzeige:

**Parameter:** Einstellung der Funktionen zur Messwertspeicherung (sieh[e 7.3.1\)](#page-44-0)

**gespeicherte Werte:** gespeicherte Werte in Tabellenform detailliert anzeigen; den letzten Wert oder alle Werte löschen (siehe [7.3.2\)](#page-46-0)

Tastenfunktionen:

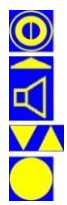

hier keine Funktion

zurück zum Hauptmenü (siehe Kapite[l 7\)](#page-27-0)

Auswahl des gewünschten Menüpunktes

Bestätigung der Auswahl

# <span id="page-44-0"></span>**7.3.1 Parameter Messwertspeicherung**

Um Messwerte zu speichern, muss die Messwertspeicherung aktiviert werden. Die Aktivierung ist für beide Messmodi 'Suchmodus' ("normaler" Messbetrieb) und 'Messmodus' separat vorzunehmen. Es kann eingestellt werden, dass eine Bemerkung zur Messung angefügt werden kann. Die Bemerkung kann auch nachträglich hinzugefügt werden (siehe [7.3.2.2\)](#page-50-0).

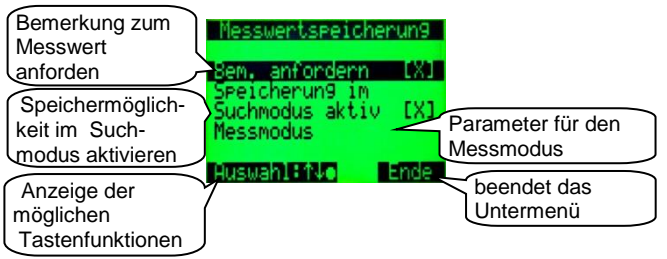

Anzeige:

- **Bemerkung anfordern:** Ist dieser Punkt aktiviert, gibt es die Möglichkeit nach jeder Messung eine maximal 12-stellige Bemerkung einzugeben.
- **Speicherung im Suchmodus:** Nach Betätigen der Entertaste wird im Suchmodus der aktuell angezeigte Messwert abgespeichert.
- **Messmodus:** Untermenü zur Einstellung der Speicherung im Messmodus; Ist der Messmodus (siehe [7.2.4\)](#page-41-0) deaktiviert,

erscheint dieser Menüpunkt nicht. Tastenfunktionen:

hier keine Funktion

Ende des Menüpunktes

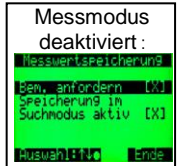

Auswahl des gewünschten Menüpunktes oder Änderung des angewählten Eintrages

## <span id="page-45-0"></span>**7.3.1.1 Parameter Messwertspeicherung im Messmodus**

Dieses Menü ist nur bei aktiviertem Messmodus (siehe [7.2.4\)](#page-41-0) vorhanden.

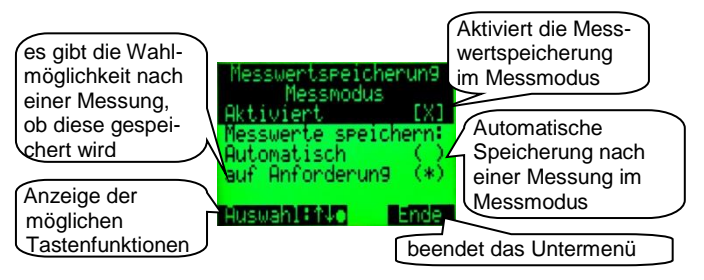

#### Anzeige:

**Aktiviert:** Aktivierung der Speicherfunktion im Messmodus **Messwerte speichern:** 

- **- automatisch:** Nach jedem Messvorgang wird der Messwert automatisch gespeichert.
- **- auf Anforderung:** Nach jedem Messvorgang gibt es die Möglichkeit der Speicherung.

#### Tastenfunktionen:

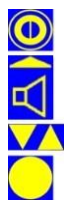

hier keine Funktion

Ende des Menüpunktes

Auswahl des gewünschten Menüpunktes

Änderung eines Feldes

# <span id="page-46-0"></span>**7.3.2 gespeicherte Werte**

Im System können bis zu 750 Datensätze gespeichert werden. Dazu muss die Funktion aktiviert sein (sieh[e 7.3.1\)](#page-44-0).

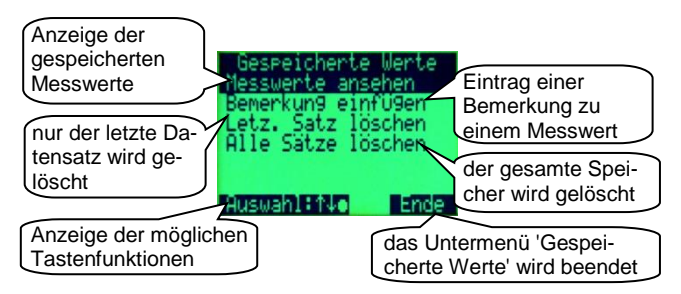

#### Anzeige:

- **Messwerte ansehen**: Anzeige der gespeicherten Daten (siehe [7.3.2.1\)](#page-47-0)
- **Bemerkung einfügen**: Zu jedem Messwert kann eine Bemerkung mit 12 Zeichen Länge eingetragen werden (siehe [7.3.2.2\)](#page-50-0). Anzeige der gespeicherten Daten
- **letz. Satz löschen**: Löschen des letzten Datensatzes, z.B. nach einer Fehlmessung (siehe [7.3.2.3\)](#page-51-0)

**alle Sätze löschen**: Löschen aller Datensätze (sieh[e 7.3.2.3\)](#page-51-0)

#### Tastenfunktionen:

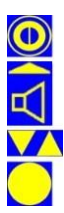

hier keine Funktion

zurück zu 'Messwertspeicherung' (sieh[e 7.3\)](#page-43-0)

Auswahl des gewünschten **Menüpunktes** 

Weiterführung in einen Untermenüpunkt

# <span id="page-47-0"></span>**7.3.2.1 Messwerte ansehen**

Die gespeicherten Messwerte werden in einer Liste von max. 6 Messwerten angezeigt.

Nach Betätigen der Enter  $\Box$  Taste erscheint eine detaillierte Anzeige des ausgewählten Messwertes.

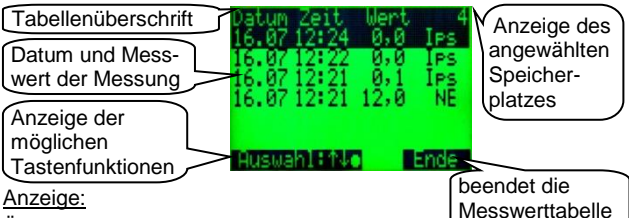

Überschrift der Tabelle Ausgewählter Datensatz

Datum, Uhrzeit, Wert und Einheit der ausgewählten Messung Erscheint bei der Einheit NE, dann ist dies der Nulleffektwert. Dieser gilt für alle Messwerte bis zur nächsten Nulleffektmessung. Beispiel: Speicherplatz 1 ist (immer) der erste Nulleffektwert. Wird z.B. nach der Belegung von Speicherplatz 21 eine Nulleffektmessung durchgeführt, wird dieser Messung der Speicherplatz 22 zugewiesen. Die Messwerte 2 – 21 beziehen sich auf den Nulleffekt auf Speicherplatz 1. Die Messwerte ab Speicherplatz 23 beziehen sich auf den Nulleffekt auf Speicherplatz 22. Der zum Messwert gehörige Nulleffekt wird in der detaillierten Anzeige auch dargestellt (siehe [7.3.2.1.1.1\)](#page-49-0).

Tastenfunktionen:

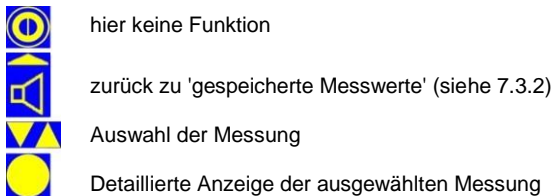

## <span id="page-48-0"></span>**7.3.2.1.1 Detaillierte Anzeige der Messwerte**

Nach Auswahl aus der Liste und Drücken der Enter **Taste** werden die gespeicherten Messwerte mit folgenden Details angezeigt.

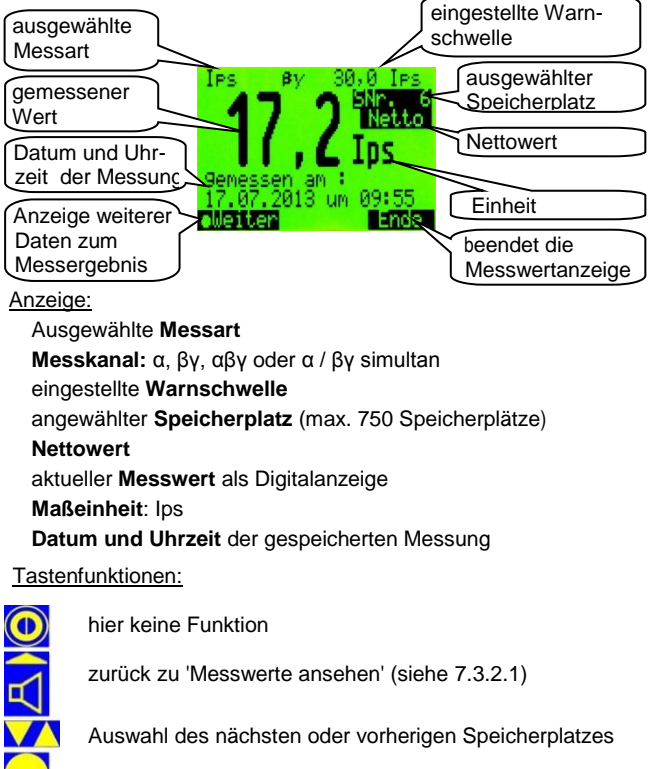

Anzeige weiterer Daten

#### <span id="page-49-0"></span>**7.3.2.1.1.1 zusätzliche Daten zur Messung**

Nach Betätigung der **Weiter** -Taste werden noch weitere Details zum angewählten Messwert angezeigt.

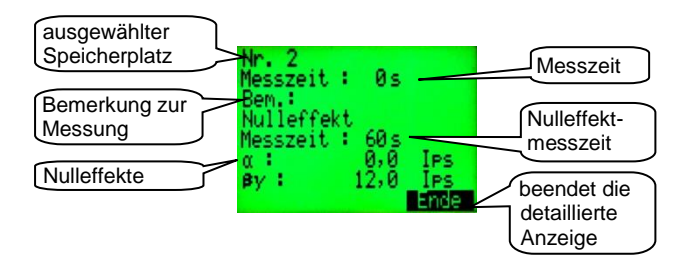

#### Anzeige:

angewählter **Speicherplatz** (maximal 750 Speicherplätze) **Messzeit** (0s im Suchmodus) **Bemerkung**: eingegebene Bemerkung zur Messung **Messzei**t der Nulleffektmessung **Nulleffektwert** in Ips

#### Tastenfunktionen:

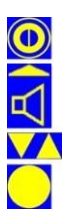

hier keine Funktion

zurück zu 'detaillierte Anzeige der Messwerte' (siehe [7.3.2.1.1\)](#page-48-0)

hier keine Funktion

hier keine Funktion

## <span id="page-50-0"></span>**7.3.2.2 Bemerkung einfügen**

Um Messwerte auch nach einiger Zeit noch zuordnen zu können, besteht die Möglichkeit, zu jedem Messwert eine Bemerkung einzutragen. Zunächst wird der Messwert, bei dem die Bemerkung eingefügt/geändert werden soll, ausgesucht und mit der Enter Taste bestätigt.

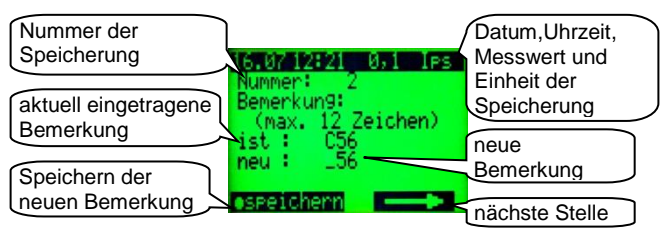

#### Anzeige:

Datum, Uhrzeit und Messwert der gespeicherten Messung **Nummer** der Messung

#### **Bemerkung:**

**ist:** (Blank, wenn noch nichts eingetragen wurde)

**neu:** Durch Drücken der Enter-Taste wird die Eingabe für 'neu' freigegeben. Die zu ändernde Stelle blinkt. Mit den Pfeiltasten wird das gewünschte Zeichen ausgewählt. (Reihenfolge: Buchstaben, Zahlen dann Sonderzeichen). Mit der oberen rechten Funktionstaste (Akustik) wird die nächste zu ändernde Stelle angewählt. Mit Enter wird der neue Eintrag übernommen.

#### Tastenfunktionen:

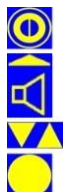

hier keine Funktion

zurück zu 'gespeicherte Messwerte' (sieh[e 7.3.2\)](#page-46-0) im Eingabemodus: nächste Stelle

Änderung des aktuellen Zeichens der Bemerkung

Bemerkung ändern Speichern der neuen Bemerkung

## <span id="page-51-0"></span>**7.3.2.3 Datensatz löschen**

Um einen unerwünschten Datenverlust vorzubeugen, wird sowohl vor der Löschung des letzten Datensatzes als auch vor dem Löschen aller Datensätze eine Sicherheitsabfrage eingeblendet.

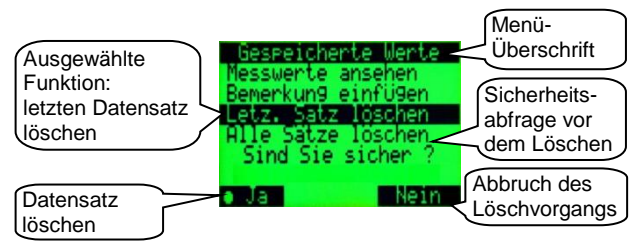

#### Anzeige:

Menü-Überschrift Die ausgewählte Aktion wird invers dargestellt. Sicherheitsabfrage vor der Löschung

#### Tastenfunktionen:

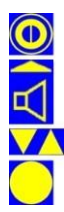

hier keine Funktion

Abbruch des Löschvorgangs zurück zu 'gespeicherte Messwerte' (siehe [7.3.2\)](#page-46-0)

hier keine Funktion

Bestätigung der Löschung

# <span id="page-52-0"></span>**7.4 Sonstige Parameter**

Hier werden die Einstellungen der Systemparameter vorgenommen.

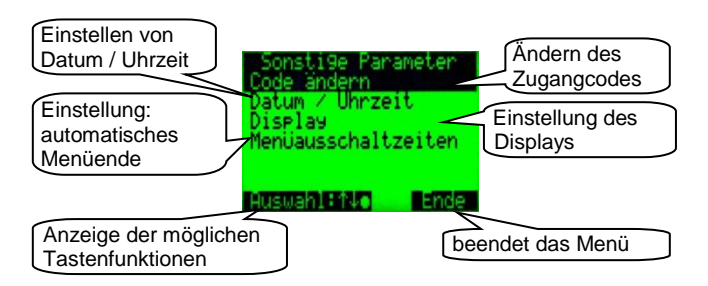

#### Anzeige:

- **Code ändern:** Der Zugang zum Hauptmenü ist durch ein 4 stelligen Code gesichert. Weiterführung zum Untermenü 'Code ändern' (sieh[e 7.4.1\)](#page-53-0)
- **Datum / Uhr:** Einstellen von Datum und Uhrzeit (siehe [7.4.2\)](#page-54-0)
- **Display:** Einstellen der Displaybeleuchtung und des Kontrastes (sieh[e 7.4.3\)](#page-55-0)
- **Menüausschaltzeiten:** Einstellung für ein automatisches Beenden der Menüs (siehe [7.4.4\)](#page-57-0)

#### Tastenfunktionen:

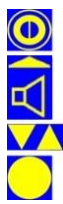

hier keine Funktion

zurück zum Hauptmenü (siehe Kapite[l 7\)](#page-27-0)

Auswahl des gewünschten Menüpunktes

Weiterführung in einen Untermenüpunkt

# <span id="page-53-0"></span>**7.4.1 Code ändern - Zugangsschutz**

Um nur berechtigten Personen (z.B. Strahlenschutz-Fachkraft) ein Ändern von Systemparametern zu ermöglichen, ist der Zugang zum Hauptmenü mit einer 4-stelligen Codezahl gesichert.

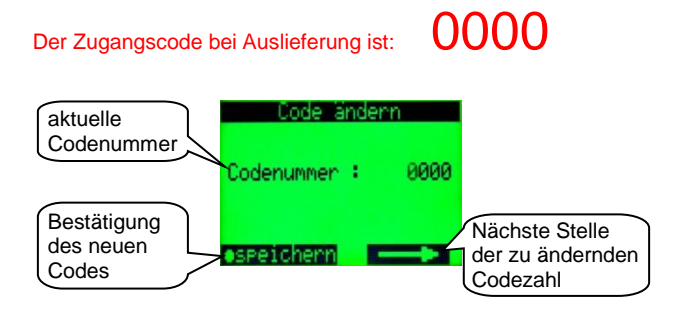

Anzeige:

**Codenummer**: Anzeige des aktuellen Zugangscodes zum Hauptmenü

### Tastenfunktionen:

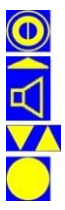

hier keine Funktion

zurück zu 'Sonstige Parameter' (sieh[e 7.4\)](#page-52-0) im Eingabemodus: nächste Stelle

Ändern des Wertes der ausgewählten Stelle

Änderung des Feldes oder Änderung bzw. Bestätigung des neuen Codes

# <span id="page-54-0"></span>**7.4.2 Datum / Uhrzeit einstellen**

Um die Messergebnisse der Messwertspeicherung einem korrekten Zeitpunkt zuordnen zu können, ist eine batteriegepufferte Uhr integriert.

Eine automatische Umschaltung Sommer-/Winterzeit erfolgt nicht und muss manuell durchgeführt werden.

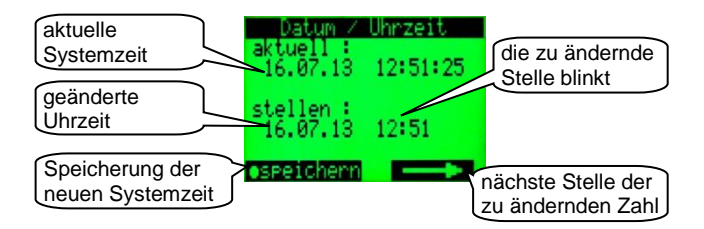

Anzeige: **aktuell:** Anzeige des aktuellen Datums und der Uhrzeit **stellen:** Anzeige der zu ändernden **Systemzeit** 

#### Tastenfunktionen:

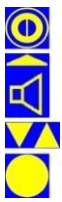

hier keine Funktion

zurück zu 'Sonstige Parameter' (sieh[e 7.4\)](#page-52-0) im Eingabemodus: nächste Stelle

Änderung der angewählten (blinkenden) Stelle

Änderung bzw. Speicherung der neuen Systemzeit

# <span id="page-55-0"></span>**7.4.3 Display**

Hier werden Einstellungen für den Displaykontrast vorgenommen und eine Weiterführung in ein Untermenü zur Einstellung der Hintergrundbeleuchtung ist möglich.

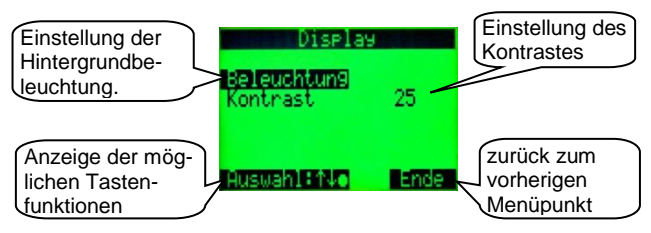

### Anzeige:

**Beleuchtung:** Untermenüpunkt für die Einstellen der Displaybeleuchtungsfunktion (siehe [7.4.3.1\)](#page-56-0)

**Kontrast:** Der Displaykontrast kann auf einen Wert im Bereich 1 (kaum Kontrast) und 99 (sehr hoher Kontrast) eingestellt werden.

## Tastenfunktionen:

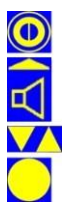

hier keine Funktion

zurück zu 'Sonstige Parameter' (sieh[e 7.4\)](#page-52-0) im Eingabemodus: nächste Stelle

Auswahl des gewünschten Menüpunktes im Eingabemodus: Einstellen des Kontrastes

Änderung des Feldes bzw. Bestätigung des Kontrastes

# <span id="page-56-0"></span>**7.4.3.1 Beleuchtung**

Da die Hintergrundbeleuchtung der LC Anzeige relativ viel Energie verbraucht, kann die Beleuchtung an die individuellen Bedürfnisse angepasst werden. Hintergrund-

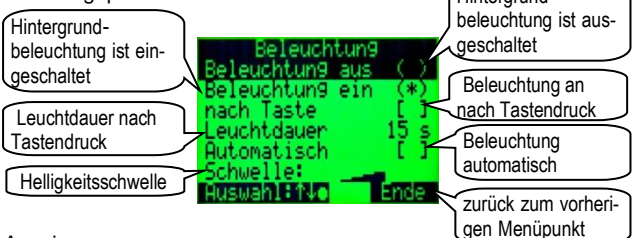

Anzeige:

**Beleuchtung aus:** Die Hintergrundbeleuchtung ist ausgeschaltet. **Beleuchtung ein:** Die Hintergrundbeleuchtung ist eingeschaltet.

**nach Taste:** Wird eine Taste betätigt, wird die Beleuchtung für eine einstellbare Dauer eingeschaltet.

**Leuchtdauer:** Leuchtdauer nach Betätigen einer Taste

- **Automatisch:** Bei Unterschreiten einer (unten) einstellbaren Lichtstärke schaltet sich die LCD-Hintergrundbeleuchtung automatisch ein.
- **Schwelle:** Für die Helligkeitsschwelle sind 8 Stufen wählbar. Bei einer niedrigen Schwelle wird die Hintergrundbeleuchtung schon bei relativ hellen Lichtverhältnissen zugeschaltet. Bei einer hohen Schwelle wird die Hintergrundbeleuchtung erst bei einer niedrigen Lichtstärke zugeschaltet.

Tastenfunktionen:

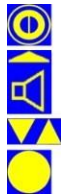

hier keine Funktion

zurück zu 'Display' (siehe [7.4.3\)](#page-55-0)

Auswahl des gewünschten Menüpunktes Wahl der Helligkeitsschwelle

Änderung des Feldes bzw. Bestätigung des Helligkeitswertes

# <span id="page-57-0"></span>**7.4.4 Menüausschaltzeiten**

Um eine schnellere Bedienung zu ermöglichen, wurde die Funktion **Menüausschaltzeiten** eingefügt. Diese Funktion ist im Speziellen für das Kurzmenü und die Messartauswahl sinnvoll. Die "Zurückschaltzeit" ist dort aus diesem Grund sehr kurz gewählt. Die wesentlich längeren "Zurückschaltzeiten" im Hauptmenü dienen dazu, ein versehentlich im Hauptmenü belassenes Gerät wieder in den Suchmodus zurückzuschalten.

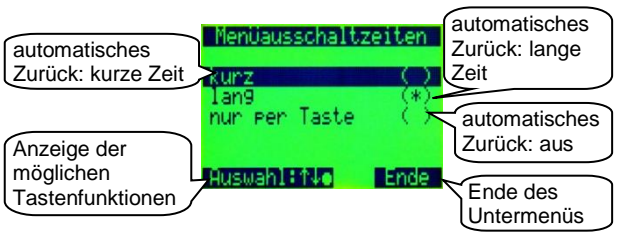

### Anzeige:

Automatisches Menüende:

**kurz:** Hauptmenü: ca. 4 Minuten;

Kurzmenü: ohne Änderung ca. 8s; nach Änderung ca. 3s **lang:** Hauptmenü: ca. 8 Minuten;

Kurzmenü: ohne Änderung ca. 16s; nach Änderung ca. 6s **nur per Taste:** automatisches Menüende ausgeschaltet

### Tastenfunktionen:

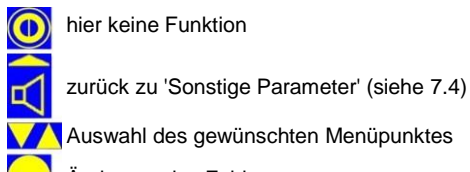

Änderung des Feldes

# <span id="page-58-0"></span>**7.5 Akustik**

Hier werden die Einstellungen für die Akustik und die Vibration vorgenommen.

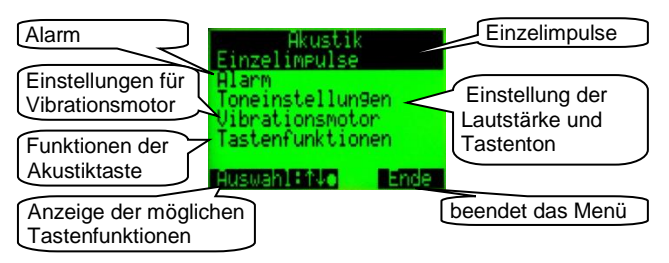

Anzeige:

- **Einzelimpulse:** Die akustischen Einzelimpulse α und βγ können ein-/aus geschaltet werden (siehe [7.5.1\)](#page-59-0).
- **Alarm:** Der akustische Alarm kann ein-/aus geschaltet werden (siehe [7.5.2\)](#page-60-0).
- **Toneinstellung:** Einstellungen des Tastentons, der Lautstärke für die Akustik und die Konfiguration des Ohrhörers (siehe [7.5.3\)](#page-61-0)
- **Vibrationsmotor:** Einstellung des Vibrationsmotors (siehe [7.5.4\)](#page-62-0)
- **Tastenfunktion:** Es können die Funktionen der Akustiktaste (obere rechte Funktionstaste) festgelegt werden (siehe [7.5.5\)](#page-63-0).

### Tastenfunktionen:

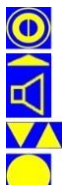

hier keine Funktion

zurück zum Hauptmenü (siehe Kapite[l 7\)](#page-27-0)

Auswahl des gewünschten Menüpunktes

Weiterführung in einen Untermenüpunkt

# <span id="page-59-0"></span>**7.5.1 Einzelimpulse**

Hier können die akustischen Einzelimpulse des jeweils aktiven Kanals ein- oder ausgeschaltet werden. Die Einstellung der Einzelimpulse ist auch im Akustikmenü (sieh[e 5.5\)](#page-21-0) möglich.

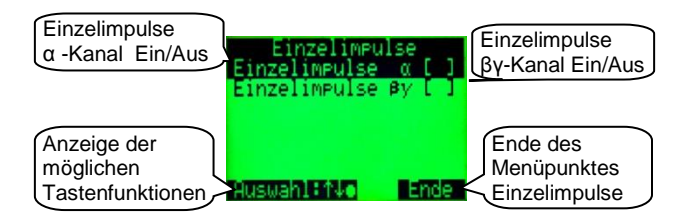

### Anzeige:

Die akustischen **Einzelimpulse** α und/oder βγ werden ein- /ausgeschaltet.

## Tastenfunktionen:

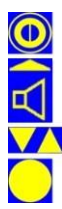

hier keine Funktion

zurück zum Menü 'Akustik' (sieh[e 7.5\)](#page-58-0)

Auswahl des gewünschten Menüpunktes

Änderung des Feldes

# <span id="page-60-0"></span>**7.5.2 Alarm**

Der akustische Alarm für den Such- und Mess-Modus kann (de)aktiviert werden.

Der Vibrationsalarm ist von der hier vorgenommenen Einstellung nicht betroffen. Der akustische Alarm kann auch im Akustikmenü (siehe [5.5\)](#page-21-0) ein-/ausgeschaltet werden, falls dies im Menü 'Akustik | Tastenfunktion' (sieh[e 7.5.5\)](#page-63-0) eingestellt ist**.**

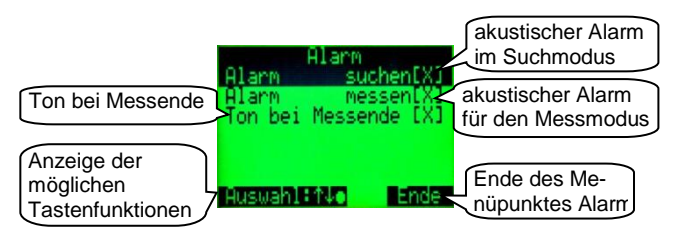

#### Anzeige:

- **Alarm suchen:** akustischer Alarm bei Warnschwellenüberschreitung im Suchmodus aktiv
- **Alarm messen:** akustischer Alarm bei Warnschwellenüberschreitung bei einem Messvorgang aktiv
- **Ton bei Messung:** Das akustischen fünffach Signal, das das Messende im Messmodus anzeigt, wird ein-/aus-geschaltet.

#### Tastenfunktionen:

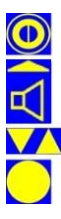

hier keine Funktion

zurück zum Menü 'Akustik' (sieh[e 7.5\)](#page-58-0)

Auswahl des gewünschten Menüpunktes

Änderung des Feldes

# <span id="page-61-0"></span>**7.5.3 Toneinstellung**

Hier werden die Einstellungen des Tastentons, der Lautstärke für die Akustik und den Ohrhörer vorgenommen. Die Lautstärke kann auch im Akustikmenü (siehe [5.5\)](#page-21-0) eingestellt werden, falls dies im Menü 'Akustik | Tastenfunktion' (siehe [7.5.5\)](#page-63-0) eingestellt ist**.**

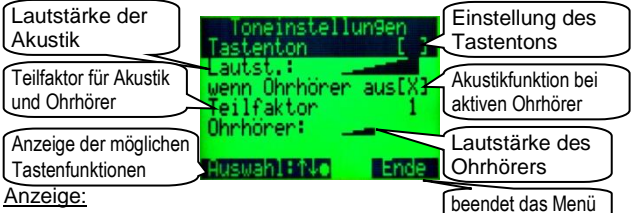

**Tastenton:** leise (**L**ow), laut (**H**igh) oder aus [ ].

Um die Bedienung des Kontaminationsmonitors an verschiedene Einsatzorte anzupassen, wurde die Funktion Tastenton eingefügt. In einem lauten Umfeld und eventuell bei der Bedienung mit Handschuhen ist die Einstellung 'Tastenton laut' sinnvoll. In anderen Bereichen kann diese Einstellung auch störend wirken und kann daher auf leise oder auch ganz ausgeschaltet werden.

- **Lautstärke:** Die Grundlautstärke des CoMo kann in 7 Schritten auf die Aufgabenstellung angepasst werden.
- **wenn Ohrhörer aus:** Falls aktiviert, wird der Lautsprecher ausgeschaltet, wenn der Ohrhörer in Gebrauch ist.
- **Teilfaktor:** Die akustischen Einzelimpulse für Akustik und Ohrhörer können um den Teilfaktor (Teilfaktor = Divisor; weitere Erklärung siehe Kapite[l 16\)](#page-90-0) reduziert werden.

**Ohrhörer:** Die Lautstärke des Ohrhörers kann eingestellt werden.

Tastenfunktionen:

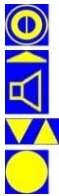

hier keine Funktion

zurück zum Menü 'Akustik' (sieh[e 7.5\)](#page-58-0) im Eingabemodus: nächste Stelle

Auswahl des gewünschten Menüpunktes; Erhöhen oder Verringern der Lautstärke oder des Teilfaktors

Änderung des Feldes oder Bestätigung der Auswahl

# <span id="page-62-0"></span>**7.5.4 Vibrationsmotor**

Hier werden die Einstellungen für den Vibrationsmotor vorgenommen. Der Vibrationsmotor wird nur bei Überschreitung einer Warnschwelle aktiviert.

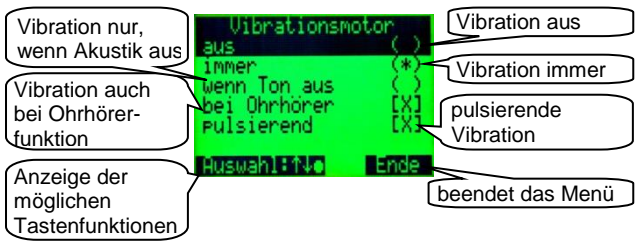

Anzeige:

### **Vibrationsmotor:**

- **- aus:** Der Vibrationsmotor ist ausgeschaltet.
- **- immer:** Der Vibrationsmotor erzeugt immer bei Warnschwellenüberschreitung Vibrationsalarm (Ausnahme: siehe 'bei Ohrhörer').
- **- wenn Ton aus:** Wenn der akustische Alarm aktiviert ist, wird kein Vibrationsalarm bei Warnschwellenüberschreitung geschaltet.
- **bei Ohrhörer:** Wenn nicht aktiviert, vibriert das Gerät bei Warnschwellenüberschreitung nicht, wenn der Ohrhörer angeschlossen ist.
- **pulsierend:** Die Vibration des Gerätes wird periodisch unterbrochen.

Tastenfunktionen:

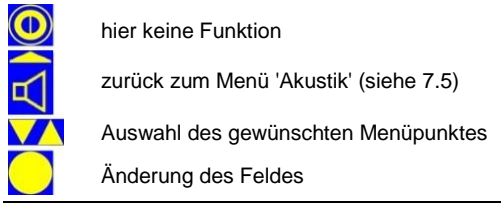

# <span id="page-63-0"></span>**7.5.5 Tastenfunktion**

Hier wird eingestellt, welche Funktionen die Akustiktaste übernimmt und welche Einstellungen im Akustikmenü (siehe [5.5\)](#page-21-0) vorgenommen werden können.

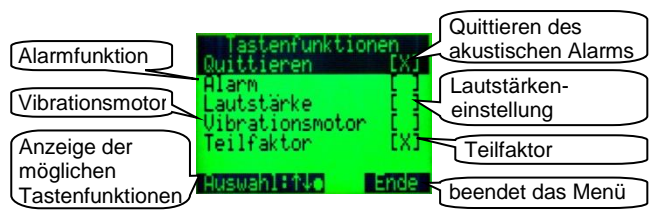

Anzeige:

- **Quittieren:** Bei einer Warnschwellenüberschreitung kann die Akustik (Ohrhörer und Lautsprecher) über die Akustik-Taste (rechte obere Funktionstaste) ausgeschaltet werden. Ist die Quittierung nicht aktiviert, endet der akustische Alarm erst mit Unterschreitung der Warnschwelle.
- **Alarm:** Das (De-) Aktivieren des akustischen Alarms ist im Akustikmenü möglich.
- **Lautstärke:** Das Einstellen der Lautstärke für internen Lautsprecher und Ohrhörer ist im Akustikmenü möglich.
- **Vibrationsmotor:** Das (De-) Aktivieren des Vibrationsmotors ist im Akustikmenü möglich.
- **Teilfaktor:** Der Teilfaktor kann im Akustikmenü eingestellt werden (Erklärung Teilfaktor siehe Kapitel [16\)](#page-90-0).

Tastenfunktionen:

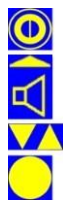

hier keine Funktion

zurück zum Menü 'Akustik' (sieh[e 7.5\)](#page-58-0)

Auswahl des gewünschten Menüpunktes

Änderung des Feldes

# <span id="page-64-0"></span>**7.6 Info**

Das erste Infobild ist weitgehend identisch mit dem Startbild und gibt eine Übersicht über die Seriennummer, den Softwarestand, die Batteriespannung und über eventuelle Störungen des Systems.

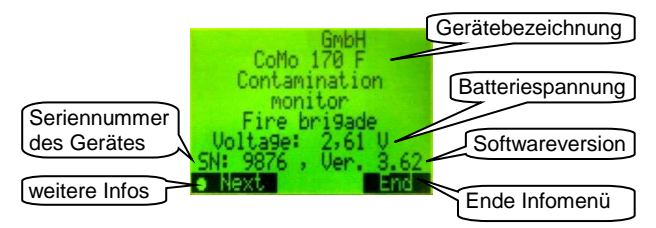

Anzeige:

Herstellerfirma Gerätebezeichnung gemessene Batteriespannung Seriennummer des CoMo **Softwarestand** 

# Tastenfunktionen:

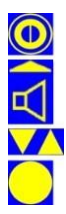

keine Funktion

zurück zum Hauptmenü (siehe Kapite[l 7\)](#page-27-0)

keine Funktion

weitere Infos (sieh[e 7.6.1\)](#page-65-0)

# <span id="page-65-0"></span>**7.6.1 Software-/ Hardwareversionen**

Für eine eventuell notwendige Diagnose können in den weiteren Informationsanzeigen die Versionsnummern des Gerätes und des Detektors angezeigt werden.

## **Beispielansicht:**

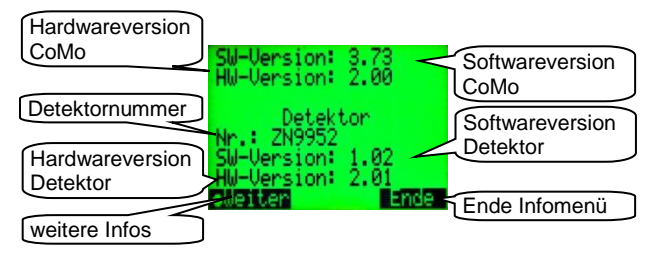

### Anzeige:

**SW:** Softwareversion des CoMo

**HW:** Hardwareversion des CoMo

Detektornummer

**SW:** Softwareversion des Detektors

**HW:** Hardwareversion des Detektors

## Tastenfunktionen:

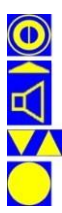

keine Funktion

Zurück zum vorherigen Menü (sieh[e 7.6\)](#page-64-0)

keine Funktion

weitere Infos (siehe [7.6.2\)](#page-66-0)

# <span id="page-66-0"></span>**7.6.2 Informationen zum Abgleich**

Für eine eventuell notwendige Diagnose wird in den weiteren Informationsanzeigen der Abgleichzustand des Gerätes angezeigt.

## **Beispielansicht:**

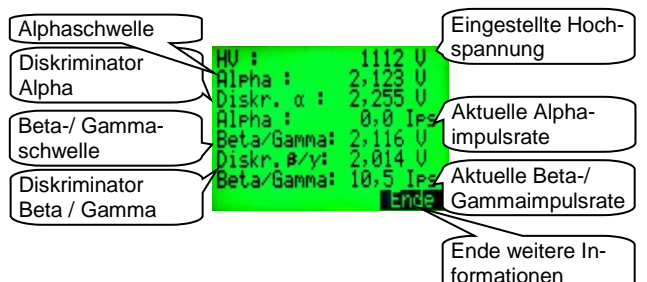

Anzeige:

**HV:** eingestellte Hochspannung

**Alpha:** Alphaschwelle

**Diskriminator α:** eingestellte Alphaschwelle

aktuelle **Alpha**impulsrate

**Beta:** Beta- Gammaschwelle

**Diskriminator β:** eingestellte Beta-/Gammaschwelle

aktuelle **Beta**-/Gammaimpulsrate

## Tastenfunktionen:

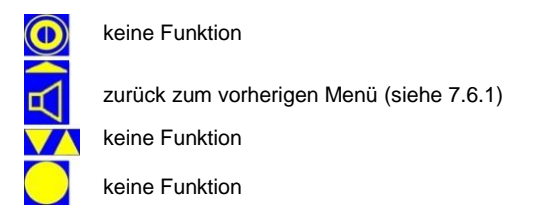

# **8 Messbetrieb**

# **8.1 Suchmodus**

Nach dem Einschalten und der Anzeige des Startbildes geht das Gerät automatisch in den Suchmodus über. Für den Fall, dass im Menü 'Messeinstellungen | Nulleffektmessung | weitere Einstellungen' (siehe [7.2.2.2\)](#page-37-0) die 'NE-Anforderung' (**N**ull**e**ffekt-Anforderung) aktiviert ist, kann direkt eine Nulleffektmessung (sieh[e 6.1\)](#page-24-0) gestartet werden. Die zuletzt eingestellten Parameter werden geladen. Nach dem Einschalten ist immer die βγ/α Messart aktiv.

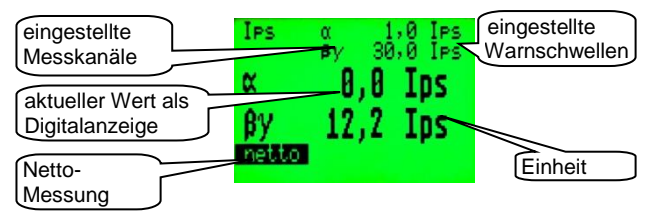

## Anzeige:

**Messar**t: α, βγ, αβγ oder α / βγ simultan eingestellte erste **Warnschwelle** in Ips aktueller **Messwert + Maßeinheit**

**Netto**: Messwert mit Nulleffektabzug

### Tastenfunktionen:

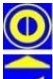

kurzes Drücken: Kurzmenü (Kapitel [6\)](#page-23-0) langes Drücken: Ein/Ausschalten

kurzes Drücken: akustische Einzelimpulse ein/aus langes Drücken: öffnet das Akustikmenü (Kapitel [5.5\)](#page-21-0)

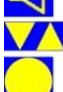

Messartauswahl aufrufen, fall aktiv (siehe [5.4](#page-20-0)).

kurzes Drücken: Messwert speichern, falls aktiv (siehe [7.3.1](#page-44-0) un[d 8.2\)](#page-68-0) langes Drücken: Messmodus starten, falls aktiv (siehe [7.2.4](#page-41-0) u[. 8.3\)](#page-69-0)

# <span id="page-68-0"></span>**8.2 Messwertspeicherung im Suchmodus**

Wurde im Hauptmenü die Messwertspeicherung aktiviert (siehe [7.3.1\)](#page-44-0), wird nach jeder **kurzen** Betätigung der Enter-Taste **der** der aktuell angezeigte Messwert gespeichert. Dazu wird der nächste freie Speicherplatz genutzt. Dieser wird nach der Speicherung auf dem LC-Display kurz angezeigt.

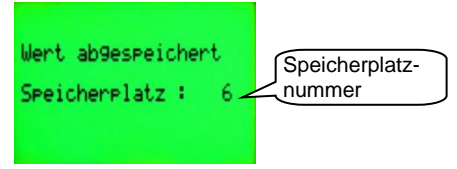

Ist die Funktion 'Bemerkung anfordern' aktiviert (sieh[e 7.3.1\)](#page-44-0), wird dem Nutzer die Möglichkeit gegeben, eine Bemerkung einzufügen. (Dies kann auch nachträglich im Messwertemenü unter [7.3.2.2](#page-50-0) erfolgen.)

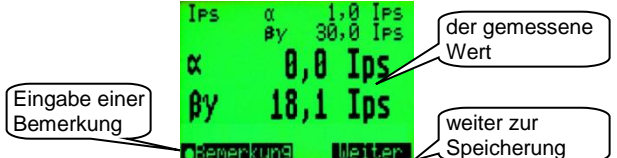

Anzeige:

Speicherplatz der zuletzt gespeicherten Messung bzw. Messergebnis mit Möglichkeit eine Bemerkung einzugeben.

## Tastenfunktionen:

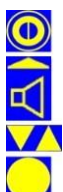

während der Anzeige keine Funktion

Speicherung des Messwertes

während der Anzeige keine Funktion

Untermenü zur Eingabe einer Bemerkung

# <span id="page-69-0"></span>**8.3 Messung mit fester Messzeit - Messmodus**

Wurde im Hauptmenü die Funktion Messung mit fester Messzeit aktiviert (sieh[e 7.2.4\)](#page-41-0), wird nach jeder Betätigung > 2s der Enter-Taste  $\Box$  ein Messvorgang mit vorgegebener Messzeit gestartet. Dies ein Messvorgang mit vorgegebener Messzeit gestartet. Dies kann automatisch mit einer einstellbaren Pausenzeit wiederholt werden (sieh[e 7.2.4.1\)](#page-42-0). Das Ende eines Messvorganges wird, wenn eingestellt (siehe [7.5.2\)](#page-60-0), mit einem akustischen fünffach - Signal mitgeteilt.

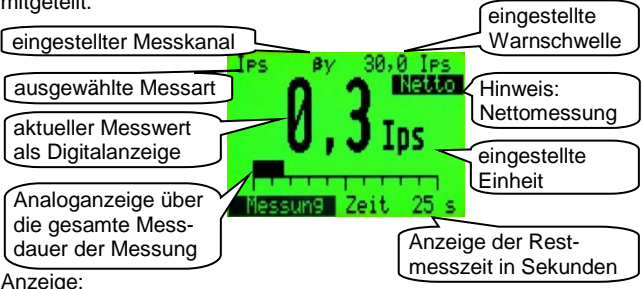

ausgewählte **Messart**

**Messkanal**: α, βγ, αβγ, oder α / βγ simultan eingestellte **Warnschwelle** + Maßeinheit aktueller **Messwert** (gemittelt über die bisherige Messzeit) **Einheit** des Messwertes **analoge Anzeige** über Messzeit (in % zur Gesamtmesszeit) **Restmesszeit** in Sekunden

#### Tastenfunktionen:

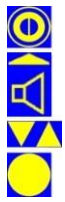

keine Funktion

keine Funktion

keine Funktion

Abbruch des Messvorgangs

# **8.4 Messung mit berechneter Messzeit nach Fehlergrenze**

Wurde im Hauptmenü die Funktion **Messung mit Messzeit berechnet nach Fehlergrenze** aktiviert (sieh[e 7.2.4\),](#page-41-0) wird nach jeder Betätigung (>2s) der Enter-Taste Taste (oder automatisch siehe [7.2.4.1\)](#page-42-0) ein Messvorgang gestartet. Die Messzeit wird anhand der Impulsrate und des gewünschten maximalen statistischen Fehlers laufend neu berechnet. Die daraus errechnete Gesamtmesszeit wird als Skalierung des Analogbalkens angezeigt. Die abgelaufene Messzeit wird als analoger Balken in % zur errechneten Gesamtmesszeit dargestellt. Das Ende eines Messvorgangs wird, wenn eingestellt (sieh[e 7.5.2\)](#page-60-0), mit einem akustischen fünffach - Signal mitgeteilt.

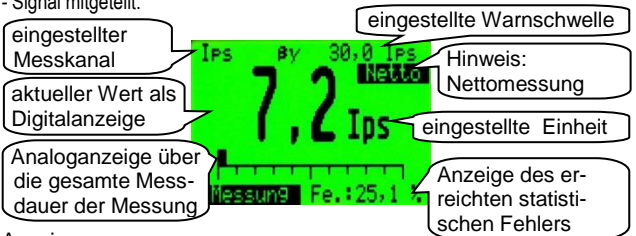

Anzeige:

**Messart**: α, βγ, αβγ oder α / βγ simultan eingestellte **Warnschwelle + Maßeinheit** aktueller **Messwert + Maßeinheit**

**analoge Anzeige** über die gesamte Messzeit; Anzeige in Prozent zur wahrscheinlichen Gesamtmesszeit (abhängig von der Impulsrate)

erreichter **statistischer Fehler** in Prozent Tastenfunktionen:

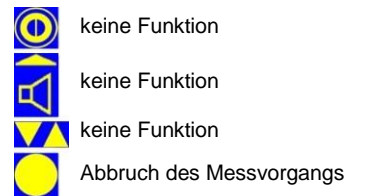

# **8.5 Speicherung nach der Messung**

Je nach Einstellung im Untermenü 'Parameter Messwertspeicherung im Messmodus' (siehe [7.3.1.1\)](#page-45-0) gibt es zwei Möglichkeiten der Speicherung. Je nach Einstellung kann auch eine Bemerkung (siehe [7.3.1\)](#page-44-0) eingegeben werden.

**manuell:**

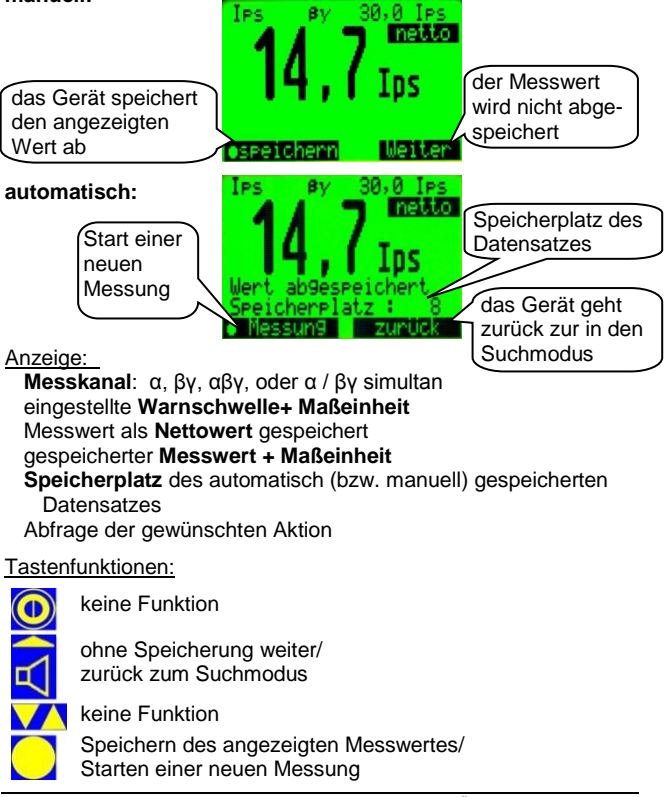
## **8.6 Warnschwellenüberschreitung**

Der akustische Alarm (auch Ohrhörer) bei einer Warnschwellenüberschreitung kann mit der Lautsprechertaste quittiert werden, wenn dies im Hauptmenü (siehe [7.5.5\)](#page-63-0) aktiviert wurde, oder endet sobald die Werte die Schwelle wieder unterschreiten. Wenn die erste Warnschwelle (siehe [7.1.1.1\)](#page-31-0) überschritten ist und der akustische Alarm quittiert wurde, wird die zweite Warnschwelle aktiv geschaltet.

Die rote LED in der Folientastatur leuchtet. Die eingestellte (aktive) Warnschwelle wird periodisch invers angezeigt, wenn diese überschritten ist. Je nach Einstellungen wird bei Warnschwellenüberschreitung auch der Vibrationsmotor aktiviert (siehe [7.5.4\)](#page-62-0).

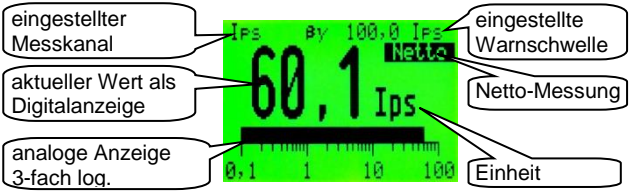

Anzeige:

**Messkanal:** α, βγ, αβγ oder α / βγ simultan eingestellte **Warnschwelle** periodisch invers aktueller **Messwert + Maßeinheit analoge Anzeige**: wahlweise in der aktuellen Einheit oder in % zur eingestellten Warnschwelle

#### Tastenfunktionen:

kurzes Drücken: Kurzmenü (Kapitel [6\)](#page-23-0) langes Drücken: Ein/Ausschalten

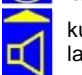

kurzes Drücken: akustische Einzelimpulse ein/aus langes Drücken: öffnet das Akustikmenü (Kapite[l 5.5\)](#page-21-0)

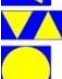

Messartauswahl aufrufen, fall aktiv (siehe [5.4](#page-20-0)).

kurzes Drücken: Messwert speichern, falls aktiv (siehe [7.3.1](#page-44-0) und [8.2\)](#page-68-0) langes Drücken: Messmodus starten, falls aktiv (siehe [7.2.4](#page-41-0) u[. 8.3\)](#page-69-0)

## **8.7 Anzeige "Ofl" (Overflow)**

Wenn der Anzeigebereich (siehe [15.1\)](#page-86-0) überschritten ist, wird auf dem Display "Ofl" für Overflow eingeblendet.

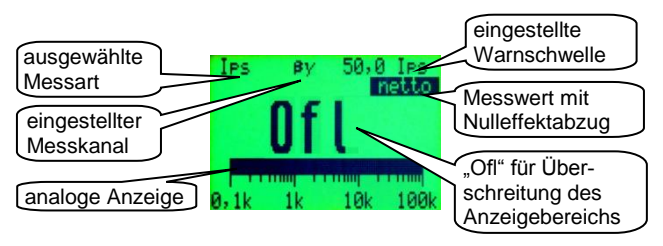

Anzeige:

ausgewählte **Messart** 

**Messkanal:** α, βγ, αβγ oder α / βγ

eingestellte **Warnschwelle**

**Netto:** Messwert mit Nulleffektabzug

**"Ofl"** (Overflow) für die Überschreitung des Anzeigebereichs **analoge Anzeige** in der aktuellen Einheit oder in % der Warnschwelle

### Tastenfunktionen:

kurzes Drücken: Kurzmenü (Kapitel [6\)](#page-23-0) langes Drücken: Ein/Ausschalten

kurzes Drücken: akustische Einzelimpulse ein/aus langes Drücken: öffnet das Akustikmenü (Kapitel [5.5\)](#page-21-0)

Messartauswahl aufrufen, fall aktiv (siehe [5.4](#page-20-0)).

kurzes Drücken: Messwert speichern, falls aktiv (siehe [7.3.1](#page-44-0) un[d 8.2\)](#page-68-0) langes Drücken: Messmodus starten, falls aktiv (siehe [7.2.4](#page-41-0) u[. 8.3\)](#page-69-0)

## **8.8 Anzeige Nulleffekt ungültig**

Der aktuelle Brutto-Messwert wird ständig mit dem gespeicherten gültigen Nulleffekt verglichen, wenn dies aktiviert ist (siehe [7.2.2.2\)](#page-37-0). Ist der Messwert um den im Menü eingestellten Wert kleiner als der gültige Nulleffekt, wird ein akustischer Alarm ausgelöst und eine Meldung angezeigt mit der Aufforderung zur Nulleffektneumessung.

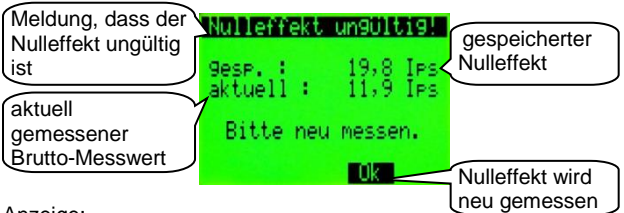

Anzeige:

**gesp.:** der gespeicherte gültige Nulleffekt

**aktuell:** der aktuell gemessene Brutto-Messwert

Der akustische Alarm wird erst beendet, wenn die Nulleffekt-Messung (sieh[e 6.1\)](#page-24-0) gestartet wird.

#### Tastenfunktionen:

hier keine Funktion

Nulleffekt wird neu gemessen

hier keine Funktion

hier keine Funktion

## **9 Programmupdate**

Updates für den CoMo ZS werden auf der Internetseite der Firma SEA GmbH veröffentlicht unter:

#### **[www.sea-duelmen.de/bbk/index.html](http://www.sea-duelmen.de/bbk/index.html)**

Die Anleitung zum Softwareupdate ist nicht Bestandteil der Bedienungsanleitung. Sie kann von o.a. Webseite heruntergeladen werden.

Wird der CoMo ZS eingeschaltet, ist kurz die Meldung **BT - Loader active** zu sehen. Während dieser Zeit überprüft der CoMo ZS, ob an der Schnittstelle ein PC angeschlossen ist und dort ein Updateprogramm gestartet wurde. Ist dies nicht der Fall, wird das CoMo ZS Programm normal ausgeführt. Um ein Update durchführen zu können, ist die Verbindung mit dem PC über das mitgelieferte USB-Kabel herzustellen.

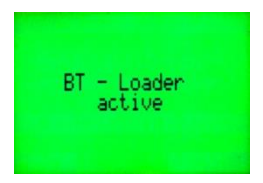

Anzeige:

**BT - Loader active:** boots trap loader aktiv (Update Suchprogramm ist aktiv)

Tastenfunktionen:

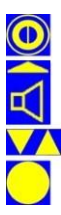

hier keine Funktion

hier keine Funktion

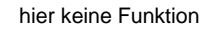

hier keine Funktion

# **10 Funktionsprüfung / Service**

Die einfache Funktionskontrolle sollte mindestens alle 3 Monate und vor dem Gebrauch durchgeführt werden.

Da der CoMo ZS auch die immer vorhandene natürliche Strahlung misst, ist eine einfache Funktionskontrolle ohne zusätzliche Hilfsmittel möglich.

**Nulleffekt kontrollieren:** Zur Kontrolle die Messart 4: α / βγ simultan (sieh[e 5.4\)](#page-20-0) auswählen. (Diese Messart wird immer nach dem Einschalten angezeigt.)

Die Impulsrate im Alphakanal sollte kleiner sein als 0,5 Ips (maximal 1,0 Ips). Die Impulsrate im Beta/Gamma-Kanal hängt von der am Standort herrschenden Umgebungsstrahlung ab und sollte sich im Bereich von ca. 10 Ips – 30 Ips bewegen.

**Sichtprüfung:** Es wird der äußere Allgemeinzustand beurteilt und die Unversehrtheit des Detektors insbesondere die Lichtdichtigkeit der Detektorfolie überprüft.

**Lichtdichtigkeit des Detektors:** Es sollte die Messung des Nulleffekts zweimal durchgeführt werden, einmal mit der aufgesetzten Schutzhaube aus Kunststoff und einmal ohne Haube in Richtung einer möglichst intensiven Lichtquelle gehalten (z.B. starke Taschenlampe). Die Impulsrate beider Messungen sollte sich nicht gravierend unterscheiden. Ist eine deutliche Erhöhung der Impulsrate bei Lichteinfall zu bemerken, sollte eine Folienwechsel (siehe [11\)](#page-77-0) durchgeführt werden oder das Gerät zum Folienwechsel eingesandt werden.

**Batteriespannung:** Die Batteriespannung wird nach dem Einschalten (siehe [4.1](#page-10-0) und [5.2\)](#page-18-0) oder im Menüpunkt 'Info' (siehe [7.6\)](#page-64-0) angezeigt. Wenn die Batteriespannung kleiner als 2,1 V ist sollten die Batterien gewechselt (bzw. Akkus aufgeladen) werden.

#### **Batterien/Akkus nach dem Gebrauch des Gerätes aus dem CoMo ZS entnehmen!**

**Alle 5 Jahre** müssen Geräte, die bei der Feuerwehr / Zivilschutz im Einsatz sind, im Herstellerwerk der S.E.A. GmbH kalibriert werden (siehe Feuerwehr-Dienstvorschrift FwDV 500, Abschnitt 1.3.3).

## <span id="page-77-0"></span>**11 Folienwechsel**

Der Folienrahmen ist von beiden Seiten mit einer doppelseitig beschichteten Mylarfolie beklebt. Bei Beschädigungen ist der Folienrahmen (Detektorfolie Mylar auf Rahmen; Bestellnummer: 1100 4342; Ersatzteile siehe Kapite[l 14\)](#page-85-0) komplett auszutauschen.

Im Detektor des CoMo ZS arbeitet ein Photomultiplier. Dieser wandelt Licht in elektrische Signale um. Der Austausch sollte an einen trockenen und staubfreien Ort erfolgen. Es darf keine Feuchtigkeit oder Schmutz in den Zwischenraum eingebracht werden. Grundsätzlich sollte eine defekte Folie nur in einem abgedunkelten Raum repariert oder getauscht werden. Je dunkler

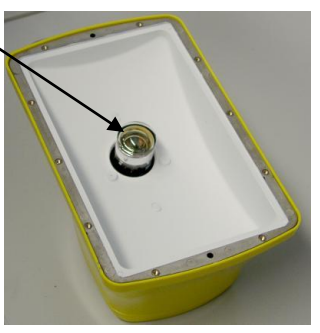

der Raum ist, umso kürzer ist die Erholzeit des Photomultipliers. Nach der Reparatur einer Folie bei "Tageslicht" kann die Erholzeit des Photomultipliers mehrere Stunden betragen.

Besonders zu beachten ist:

- Den Photomultiplier nicht berühren.
- Der Detektor ist mit einem Pulver beschichtet. Dieses ist nicht abriebfest und darf nicht abgewischt oder entfernt werden.
- Beim Zusammenbau ist auf die richtige Reihenfolge und Positionierung der Teile zu achten.
- Es darf keine Feuchtigkeit in das Gerät gelangen.

## **11.1 Ausbau der Folie**

Die 10 Senkkopfschrauben des Detektors lösen.

Den Schraubendreher so halten, dass keine weitere Beschädigung der Folie durch versehentliches Abrutschen verursacht werden kann.

Nach dem Lösen der Schrauben kann das Wabengitter entfernt werden.

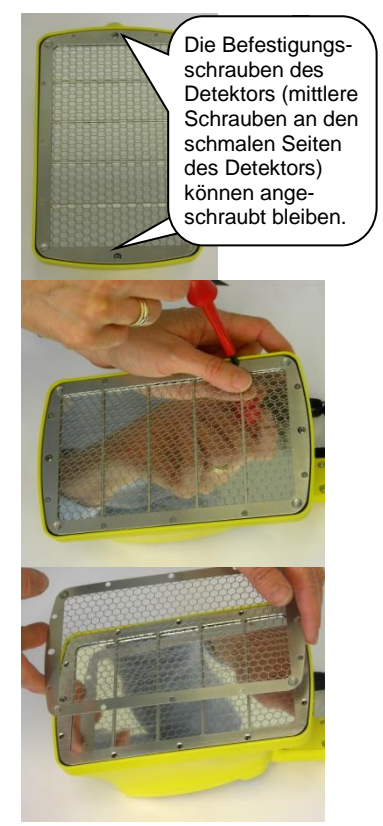

CoMo ZS DekonP Bedienungsanleitung

Danach kann der Stegrahmen entnommen werden.

Bei einer Beschädigung im Randbereich des Detektors sollte die Moosaummidichtung ebenfalls entfernt werden.

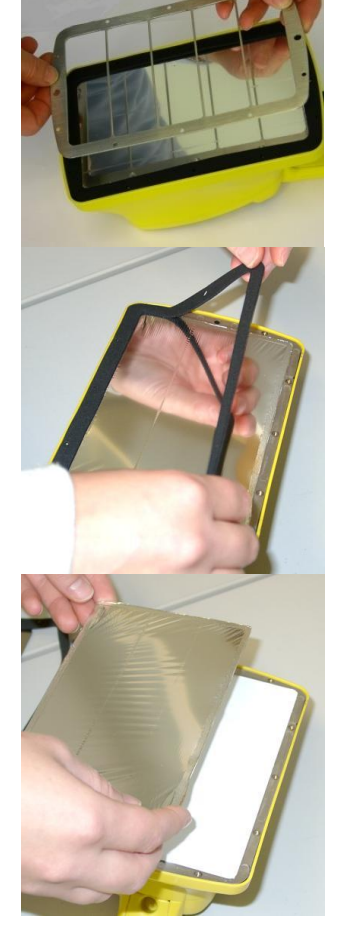

Bei größeren Beschädigungen sollte der ganze Rahmen getauscht werden.

Achtung ! Der Detektor unter der Folie ist mit einem Pulver beschichtet. Dieses ist nicht abriebfest und darf nicht abgewischt oder entfernt werden.

Der eigentliche Detektor sollte im Gehäuse belassen werden. Ist er dennoch entfernt worden, muss unbedingt darauf geachtet werden, dass sich die mit Pulver beschichtete Seite außen, zur Folie hin, befindet.

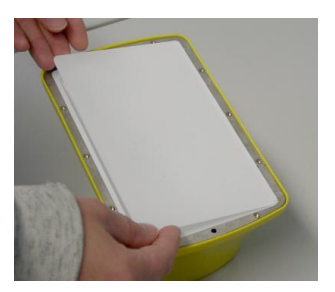

## **11.2 Zusammenbau des Detektors**

Der Zusammenbau geschieht in der umgekehrten Reihenfolge und beginnt mit dem Einlegen des neuen Rahmens. Danach folgt eine nicht komprimierte Dichtung. (Die komprimierte Dichtung entspannt sich innerhalb ca. 2 Stunden.)

Darauf achten, dass sich die Löcher in der Dichtung genau über den Gewindeeinsätzen für die Schrauben befinden.

Im nächsten Schritt wird das Stegrahmen darauf gelegt.

Zuletzt wird das Wabengitter wieder aufgelegt.

Alle Schrauben durch die Dichtung in den Rahmen einführen. Erst wenn alle Schrauben durch die Dichtung hindurch reichen, kann mit dem Anziehen der Schrauben begonnen werden.

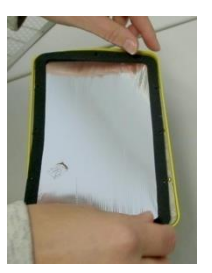

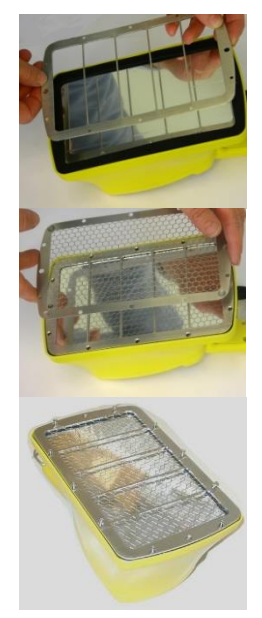

Die Schrauben in der untenstehend angezeigten Reihenfolge anziehen.

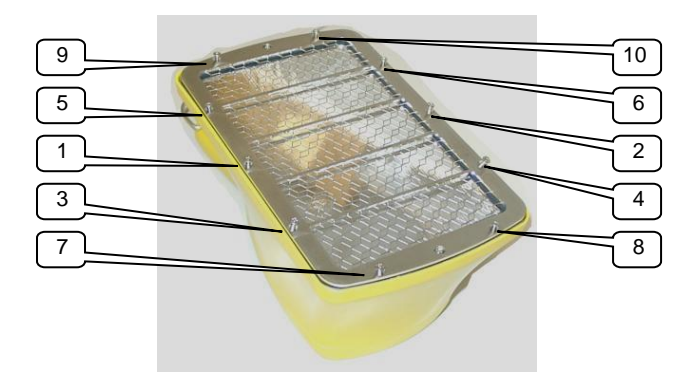

Achtung ! Damit die Moosgummidichtung nicht zerquetscht wird, dürfen die Schrauben nur handfest angezogen werden.

Durch den bei der Reparatur direkten Lichteinfall auf den Photomultiplier zeigt das Gerät zuerst weit überhöhte Werte an. Die Werte gehen nach einiger Zeit (abhängig von der Helligkeit des Raums bei der Reparatur) wieder auf den normalen Wert zurück. Dazu muss das Gerät im eingeschalteten Zustand betrieben werden. Der Einsatz eines Prüfstrahlers verringert die Erholzeit.

Mit dem Gerät erst nach 12 Stunden arbeiten, damit die Phosphoreszenz-Strahlung abklingen kann.

# **12 Konformitätsbescheinigung**

Für das folgend bezeichnete Erzeugnis:

# **CoMo ZS 170** Kontaminationsmonitor Zivilschutz DekonP

wird hiermit bestätigt, dass es den wesentlichen Schutzanforderungen entspricht, die in der Richtlinie des Rates zur Harmonisierung der Rechtsvorschriften der Mitgliedsstaaten über die elektromagnetische Verträglichkeit (2014/30/EU) festgelegt sind.

Zur Beurteilung des Erzeugnisses wurden folgende Normen herangezogen:

### - **Störfestigkeit gegen elektrostatische Entladung, (ESD)**

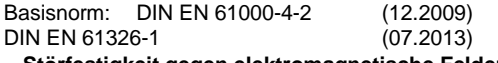

#### - **Störfestigkeit gegen elektromagnetische Felder**

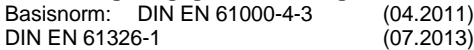

- **Störfestigkeit gegen Magnetfelder mit energetischen Frequenzen**

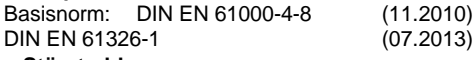

#### - **Störstrahlung**

Basisnorm: DIN EN 55016-2-3 (03.2011) DIN EN 55011 Klasse A Gruppe 1

Folgende zusätzliche Empfehlungen, nationale Standards und Spezifikationen wurden herangezogen:

- **Beschränkung der Verwendung bestimmter gefährlicher Stoffe in Elektro- und Elektronikgeräten [RoHS II]**

Richtlinie: 2011/65/EU (06.2011) Diese Erklärung wird verantwortlich für den Hersteller

S E A GmbH

Strahlenschutz- Entwicklungs- und Ausrüstungs-Gesellschaft

Ostdamm 139 D 48 249 Dülmen

abgegeben. Dülmen, den 14. Oktober 2017

## <span id="page-84-0"></span>**13 Lieferumfang**

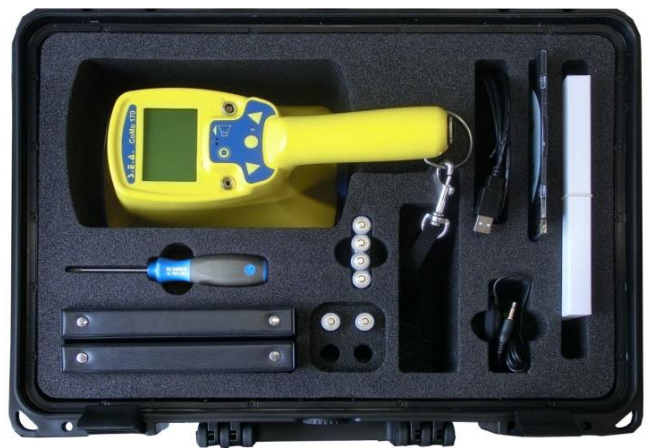

1 x CoMo ZS mit Schutzkappe Detektor (blau) und Tragegurt mit Karabinerhaken

### **Zubehör im Koffer:**

- 1 x Schraubendreher PH0 x 60
- 1 x Datenträger (CD) mit Software Parameter / Data / Messdaten-Registrierung
- 1 x Ohrhörer
- 1 x USB-Kabel (-> PC) mit Fischer-Stecker
- 1 x Detektorfolie Mylar auf Rahmen, doppelt bespannt
- 2 x Batterien Typ: AA Mignon (LR6)
- 1 x Transport- und Aufbewahrungskoffer

optionales Zubehör:

z.B. Zusatzanzeige, Bodenmesseinrichtung, Wandhalter

# <span id="page-85-0"></span>**14 Ersatzteilliste**

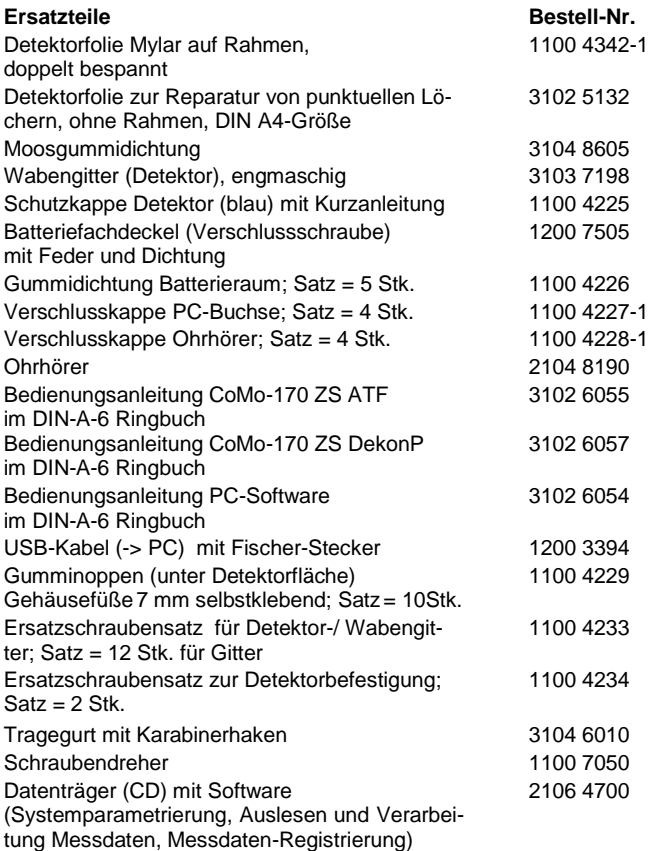

# **15 Technische Daten**

### <span id="page-86-0"></span>**15.1 Gerät**

**Detektortyp:** großflächiger, dünnschichtiger Plastikszintillations-Detektor mit ZnS-Beschichtung für α -ß-γ-Messungen mit integriertem Photomultiplier, Hochspannungserzeugung und Impulsaufbereitung

#### **Messkanäle:**

ein α -Kanal und ein ß-γ-Kanal.

#### **Messung:**

- kontinuierliche Messung = Suchmodus
- Messung mit fester Messzeit (über Enter >1s)
- Messung mit berechneter Messzeit (statischer Fehler)

#### **Messwertspeicherung:**

• 750 Speicherplätze

**Nulleffektsubtraktion:** mit einstellbarer Nulleffekt-Messzeit

**Messelektronik:** integrierter Mikrokontroller

**Tastatur:** Folientastatur:

- Ein-Aus
- Akustik Funktionstaste
- 2 Pfeiltasten
- **Enter**

**Alarm:** separat für jede Messart einstellbar

#### **Messwertanzeige:** Ips

**Messbereich:** Cs-137

- **B-γ-Kanal:** bis 20,000 lps (Cs-137)
- α -Kanal: bis 2.500 Ips (Am-241)

### **Anzeigebereich:**

- ß-γ-Kanal: bis 50.000 Ips (Cs-137)
- α -Kanal: bis 5.000 Ips (Am-241)

bei anderen Nukliden kann der Bereich (in Abhängigkeit von der Energie) schwanken.

Wird der Anzeigebereich in einem der beiden Messkanäle überschritten, wird "Ofl" (für Overflow) angezeigt.

**Messzeit:** kontinuierlich (mit einstellbarem Ringspeicher)

**Anzeige:** großflächiges, graphisches LC-Display 128 x 64 Pixel

**Spannung:** 3 Volt; 2 x Batterien Typ: AA Mignon (LR6)

**Stromverbrauch:** ca. 60 mA (bei 3 V Batteriespannung, ohne Beleuchtung / Akustik und bei Umgebungsstrahlung)

**Betriebsdauer:** Mit den mitgelieferten Batterien (siehe Kapite[l 13\)](#page-84-0), die ca. 2600mAh haben, beträgt die Betriebsdauer ca. 25-30 Stunden, wenn die Displaybeleuchtung, die Akustik und der Vibrationsmotor ausgeschaltet sind.

**Abmessungen:** ca. 280 x 125 x 135 mm (L (mit Griff) x B x H)

**Gewicht:** ca. 800 g

**Gehäuse:** ergonomisch geformtes Kunststoffgehäuse

**Schutzart:** IP 54

#### **Schnittstellen:**

- USB 2.0 Schnittstelle für Verbindung zum PC
- serielle Schnittstelle RS 232

### **15.2 Detektor Kontaminationsmessung**

**Detektortyp:** Zinksulfid beschichteter Plastikszintillator mit magnetisch abgeschirmtem Photomultiplier

Detektorgröße: ca. 170 x 100 x 1 mm<sup>3</sup>

**Empfindliche Fläche:** ca. 170 cm²

**Schutzgitter:** Wabengitter 0,5 mm stark maximale Öffnung von 7 mm und einer Transparenz von 78 %

**Mylar-Folie:**

- Stärke: 2µm
- beidseitig mit Aluminium beschichtet
- 2 lagig auf Rahmen gespannt

#### **Nenngebrauchsbereich**

**für den Druck der Außenluft:** 500-1300 hPa

(max. Änderung 100 hPa/h); Einfluss vernachlässigbar

#### **Nenngebrauchsbereich der Temperatur**:

- Betrieb: zwischen -20° C und 40° C, nicht betauend
- Lager: zwischen -30° C und 50° C

Detektorspannung: ca. 1200 Volt

### **Achtung !**

**Eine längere Lagerzeit kann zu einer erhöhten Nulleffektrate führen.**

**Der Nulleffekt pegelt sich im Betrieb nach einiger Zeit wieder auf den normalen Wert ein.**

**Der CoMo ZS kann über die Funktion 'Schwelle aktiv' (siehe [7.2.2.2\)](#page-37-0) ein Absinken der Nulleffektimpulsrate registrieren.** 

**Ist Nulleffektimpulsrate ungewöhnlich hoch (> 100 Ips) sollte eine Messung erst nach Beruhigung der Impulsrate auf den normalen Wert (ca. 15 Ips – 30 Ips) durchgeführt werden. Der Betrieb des CoMo ZS mit einem Prüfstrahler verringert die Beruhigungszeit des Photomultipliers deutlich.**

### **15.2.1 Photomultiplier**

### **15.2.1.1 Datenblatt**

#### For Photon Counting, Low Light Level Detection 25mm (1 Inch) Diameter, Low Noise Bialkali Photocathode Borosilicate Glass Window, 10-Stage, Head-On Type

#### GENERAL

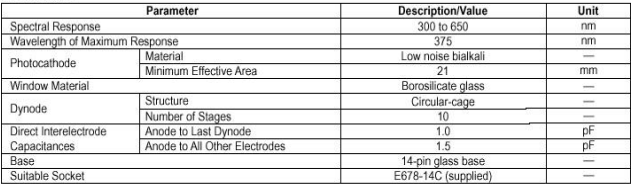

#### **MAXIMUM RATINGS (Absolute Maximum Values)**

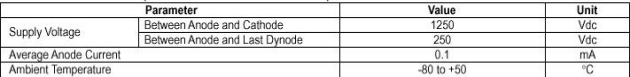

#### CHARACTERISTICS (at 25°C)

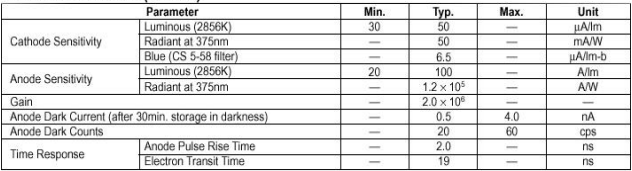

#### **VOLTAGE DISTRIBUTION RATIO AND SUPPLY VOLTAGE**

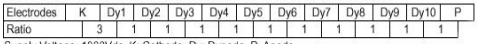

Supply Voltage: 1000Vdc, K: Cathode, Dy: Dynode, P: Anode

### **15.2.2 Messtechnische Daten**

Nulleffektzählrate bei 50 nSv/h:

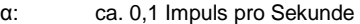

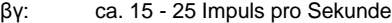

## **16 Stichwortverzeichnis**

**Ips** Impulse pro Sekunde

- **Ips-Modus** Messart mit Darstellung der Messgröße in der Einheit Ips
- 5,0 IPS **IPS** Netto Ins TTHUM ø. 10 -100 Tes 30.0 IP: Bv <del>T Hilli</del> 100 50.0 IPS **Tes** netto 100 п. Tes Tes. Tes. A.A α Tns

12,2.

**α:** Messung nur im α – Kanal

**βγ:** Messung nur im βγ – Kanal

**αβγ** auch **α+βγ:** Messung in beiden Kanälen (die beiden Werte werden addiert)

**α / β**γ: Messung im α - und im βγ - Kanal (simultane Anzeige beider Kanäle)

**Messmodus** Es wird eine Messung über einen bestimmten Zeitraum ausgelöst. Die Messzeit kann fest eingegeben oder aus dem statischen Fehler berechnet sein (siehe [7.2.4f](#page-41-0)). Der im Messmodus angezeigte Messwert wird gemittelt aus den Messwerten über die bis dahin abgelaufene

**IDS** 

Messzeit. Der Messmodus muss aktiviert sein, damit im Suchmodus durch langes Drücken der Enter-Taste  $\Box$  eine Messung ausgelöst werden kann (sieh[e 8.3ff](#page-69-0)).

**Nulleffekt (NE)** Als Nulleffekt wird die Anzeige eines [Strah](http://de.wikipedia.org/wiki/Strahlungsdetektor)[lungsdetektors](http://de.wikipedia.org/wiki/Strahlungsdetektor) bezeichnet, die bei Abwesenheit einer externen Strahlungsquelle auftritt. Der Nulleffekt wird durch die ständig vorhandenen natürlichen oder künstlichen Strahlenquellen in der Umgebung verursacht.

#### **Parameter** Einstellgröße, Steuergröße, Einflussfaktor

Mit den verschiedenen einstellbaren Parametern des CoMo-Gerätes kann das Gerät an die Messsituation und Anwenderbedürfnisse angepasst werden.

- **Suchmodus** Das CoMo-Gerät schaltet sich nach dem Anschalten in den Suchmodus (sieh[e 5.3](#page-19-0) und [8.1f](#page-67-0)). Je nach Einstellung wird davor einer Aufforderung zur Nulleffekt-Messung geschaltet. Der im Suchmodus angezeigte Messwert wird über einen Ringspeicher (siehe [7.2.3.2\)](#page-40-0) ermittelt. Der Begriff Suchmodus soll wiederspiegeln, dass in diesem Modus eine Kontamination gesucht werden kann.
- **Teilfaktor** Die akustischen Einzelimpulse für den internen Lautsprecher und den Ohrhörer können um den Teilfaktor (Teilfaktor = Divisor) reduziert werden.

#### **Beispiel:**

Bei einer bestimmten Strahlung würden bei einem 'Teilfaktor 1' z.B. 50mal pro Sekunde Akustik-Signale ausgeben werden. Wird der Teilfaktor auf 10 erhöht, reduzieren sich die Akustik-Signale auf 5mal pro Sekunde.

## **17 Schlussbemerkung**

Der CoMo ZS wurde mit großer Sorgfalt erstellt. Trotzdem lassen sich Fehler nie ganz vermeiden. Wir sind daher für Fehlerhinweise, Anmerkungen und Verbesserungsvorschläge jederzeit dankbar. Auch wenn Sie Probleme bei der Nutzung des Gerätes haben, helfen wir Ihnen gerne weiter. Rufen Sie uns an, schreiben, faxen oder mailen Sie an:

GRAETZ Strahlungsmeßtechnik GmbH Westiger Straße 172 58762 Altena GERMANY

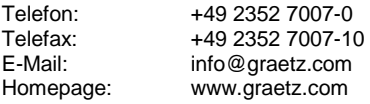